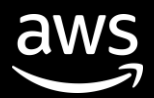

We b i n a r

# Simplify Traffic Monitoring and Visibility with Amazon VPC Traffic Mirroring

Anoop Dawani Sr. Product Manager AWS

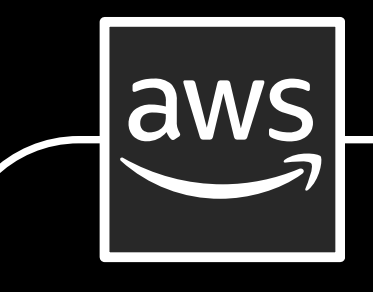

**Amazon Relational Database Service** (Amazon RDS)

**Amazon Elastic MapReduce** (Amazon EMR) clusters

© 2019, Amazon Web Services, Inc. or its affiliates. All rights reserved.

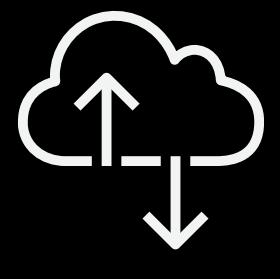

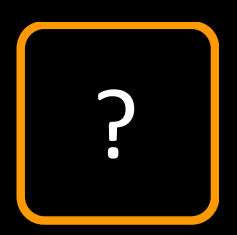

#### **Amazon Elastic Compute Cloud** (Amazon EC2) **Instance**

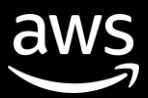

### Let's take a closer look

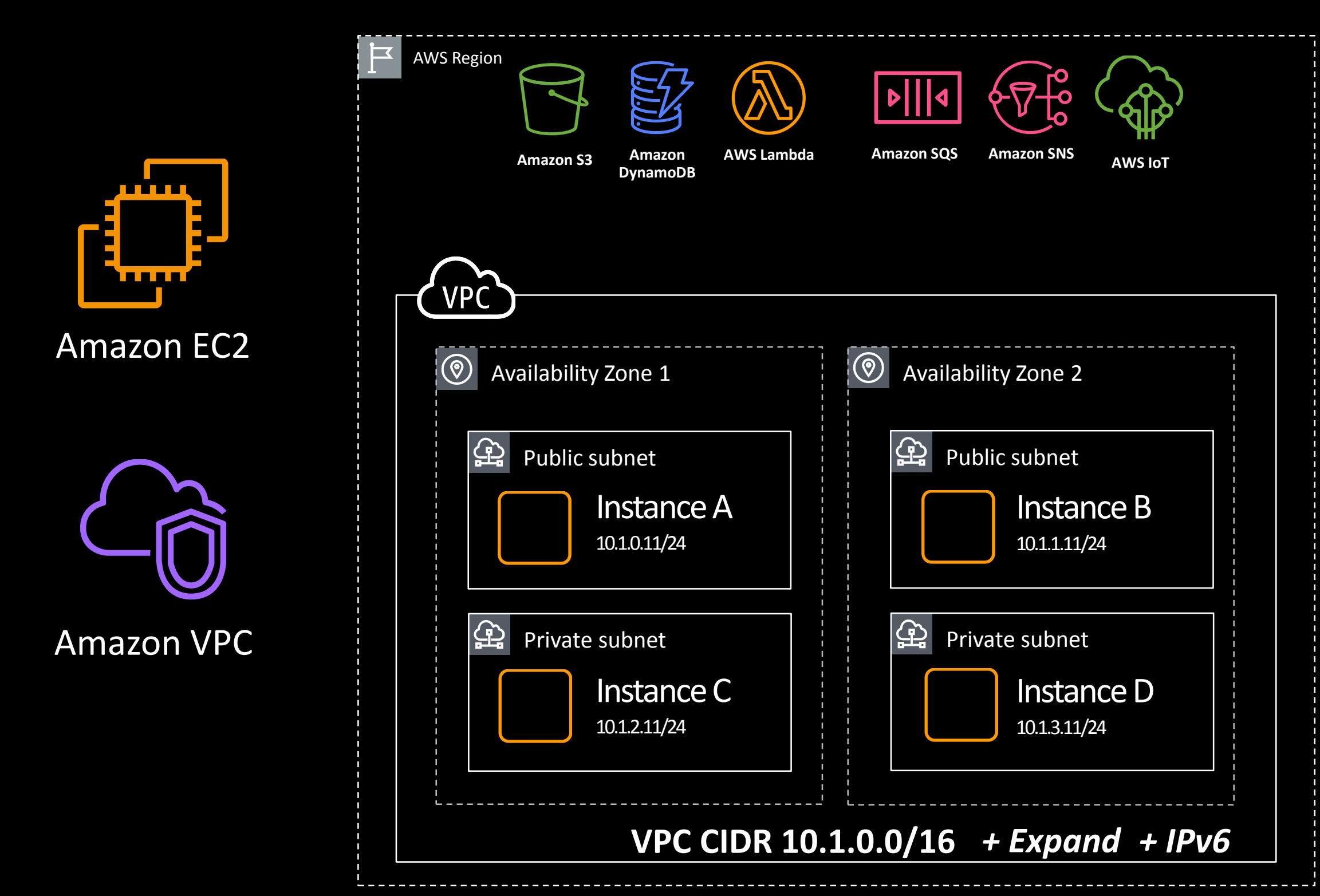

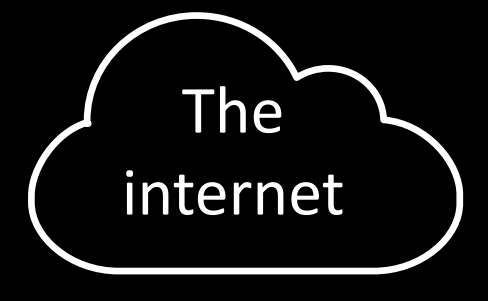

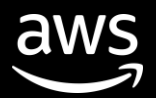

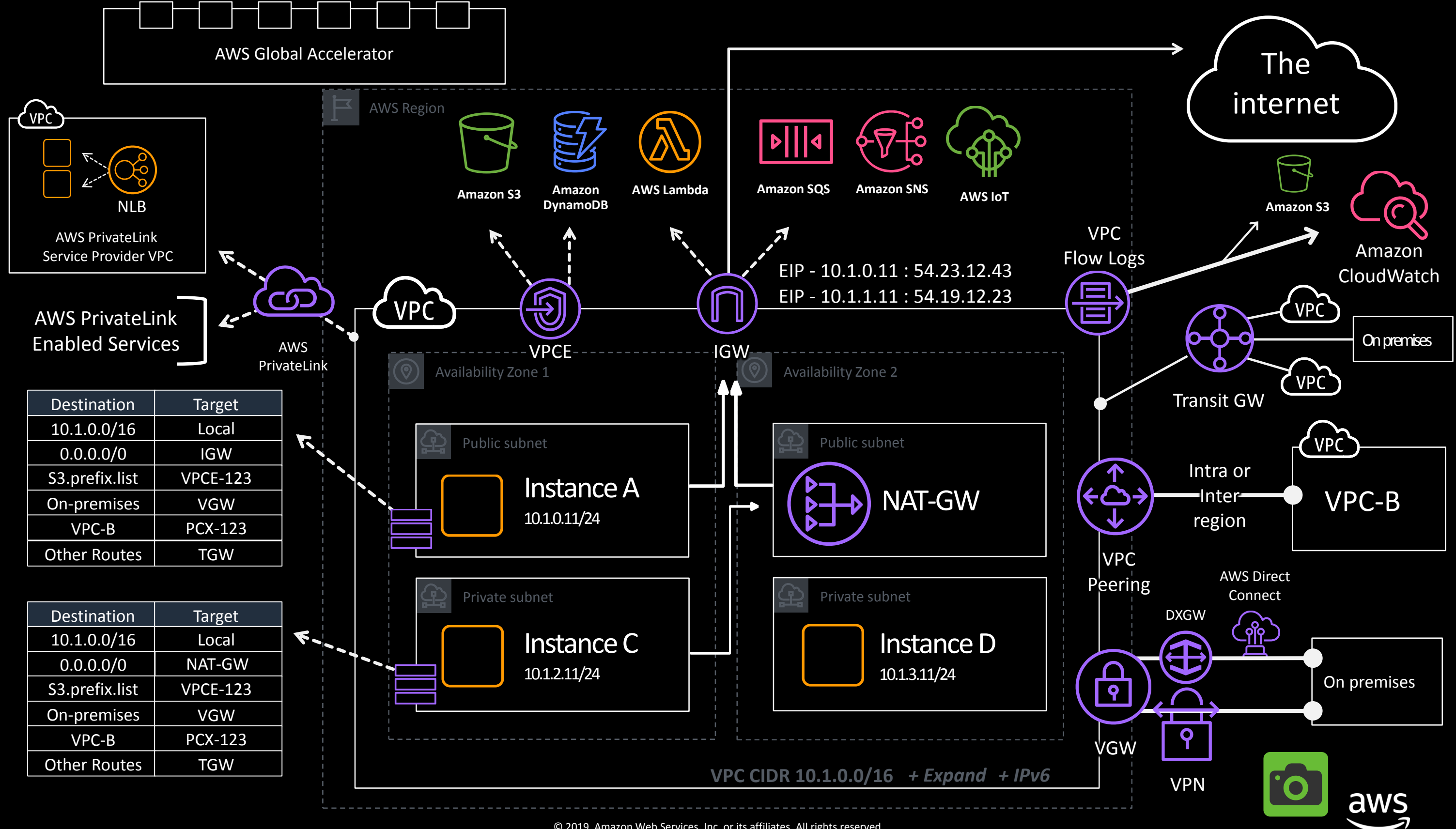

<sup>© 2019,</sup> Amazon Web Services, Inc. or its affiliates. All rights reserved.

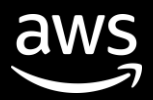

## How do I get visibility into my AWS network traffic?

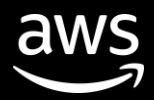

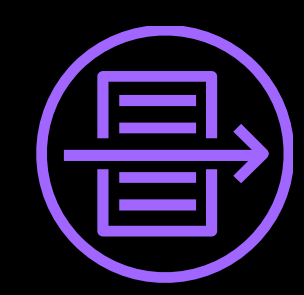

# Amazon VPC Flow Logs

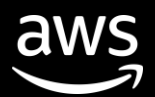

## Life of a VPC Flow Log

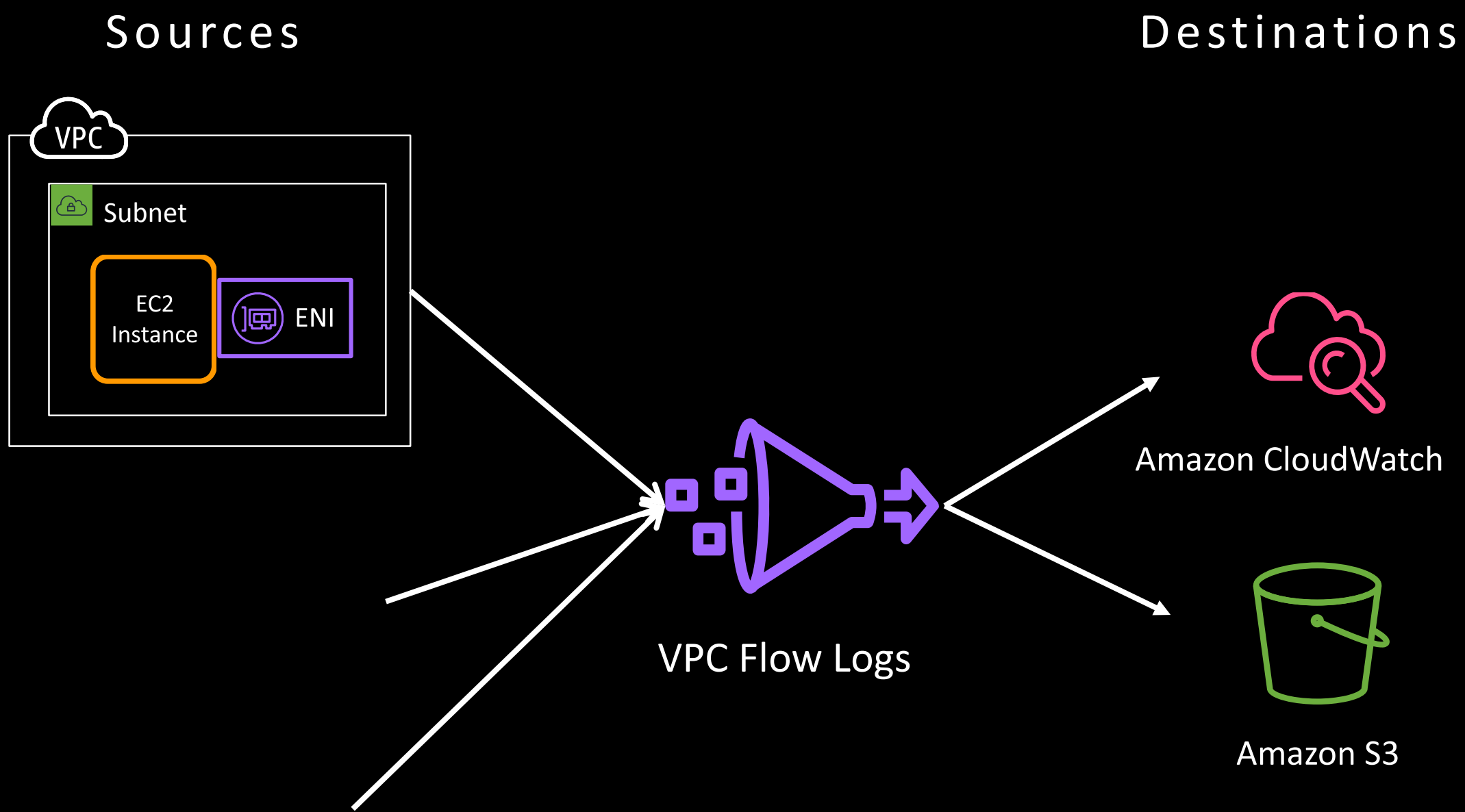

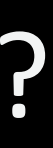

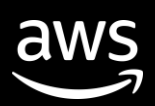

### What does a flow log look like?

#### **ID of the Elastic Network** Interface for which traffic is recorded

**Source and Destination** Port

Number of packets/bytes transferred during the capture window

Action of the traffic: **ACCEPT or REJECT based** on the security group or networking ACLs

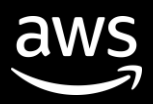

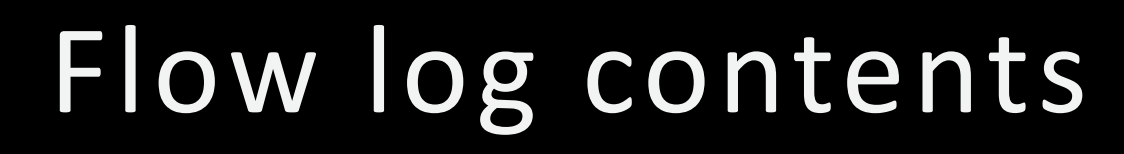

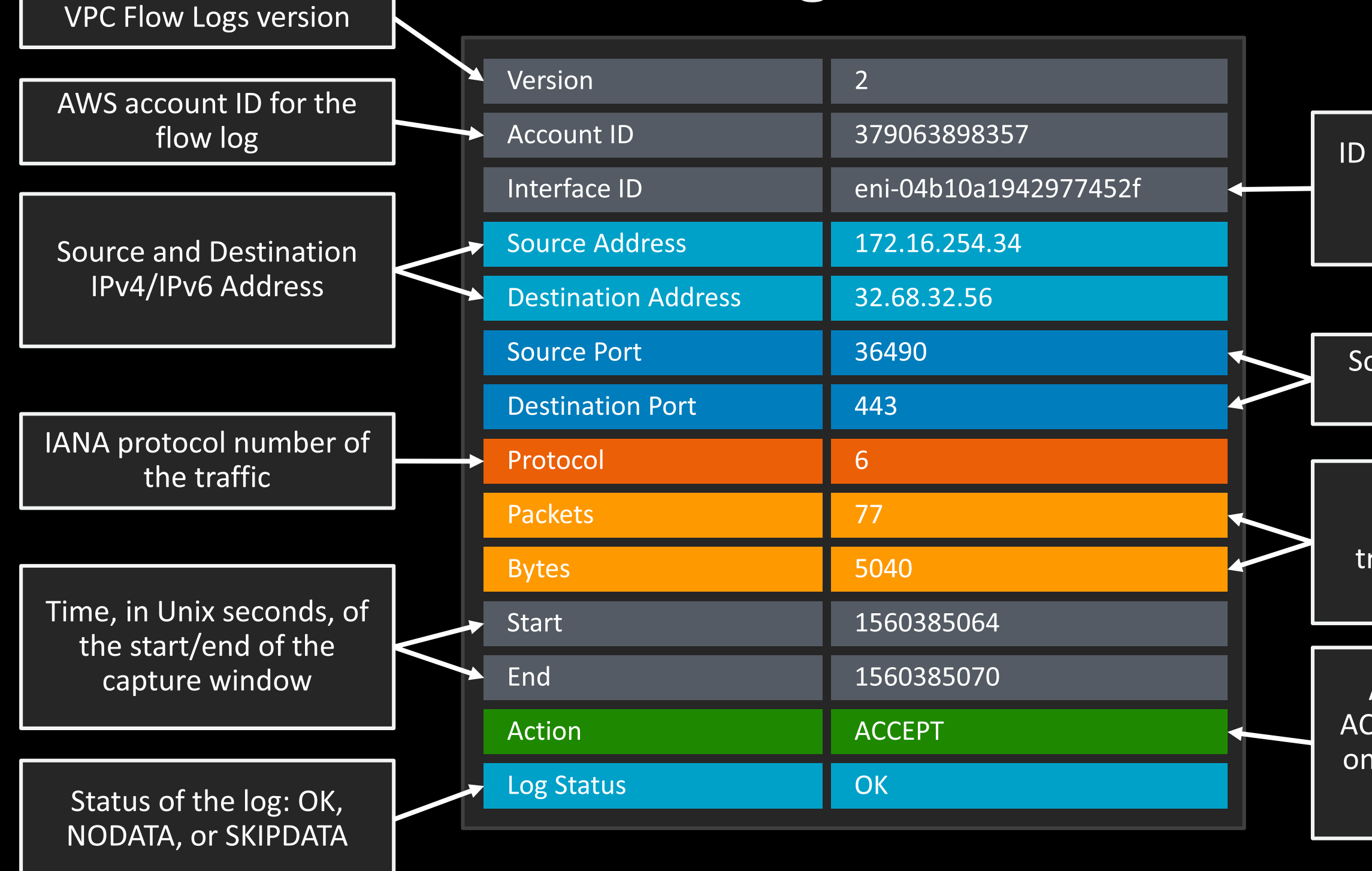

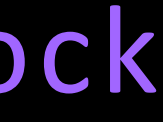

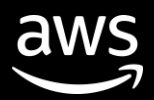

## VPC Flow Logs are a building block

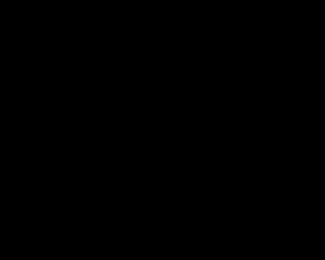

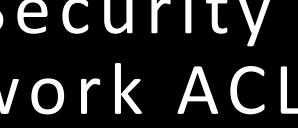

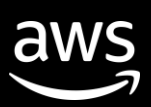

### VPC Flow Logs use cases

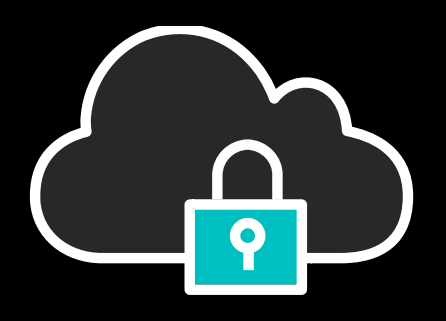

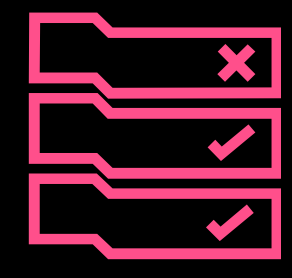

Capture IP traffic going to and from network interfaces in your VPC

Troubleshoot Security Group and Network ACL Rules

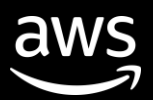

## Let's dive into a simple example: Amazon EC2 instance communication within a VPC

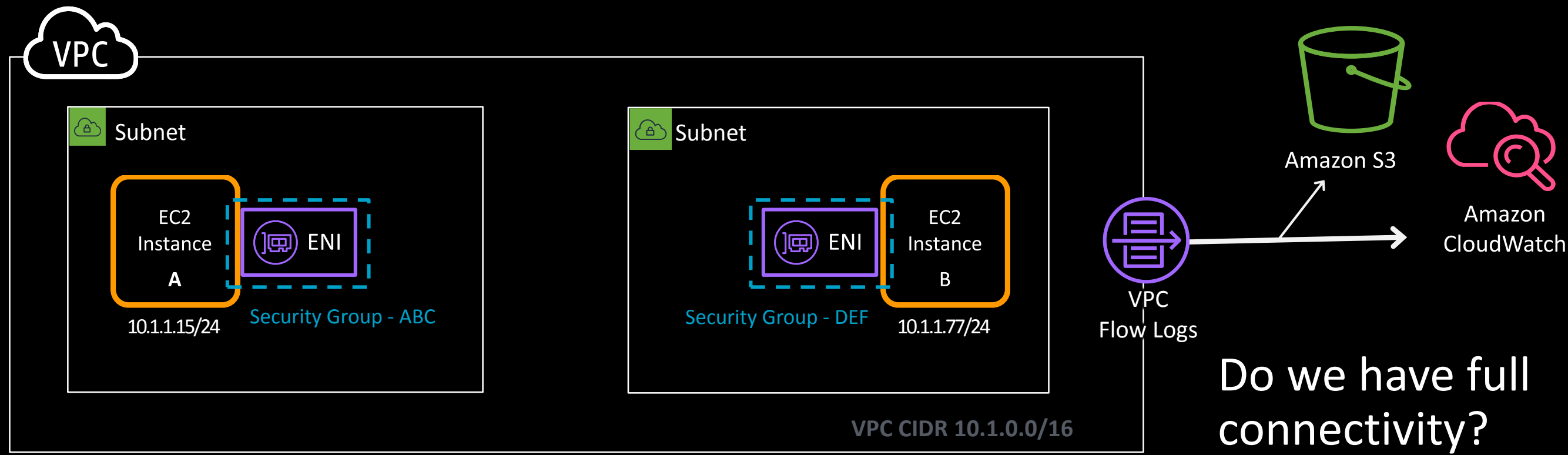

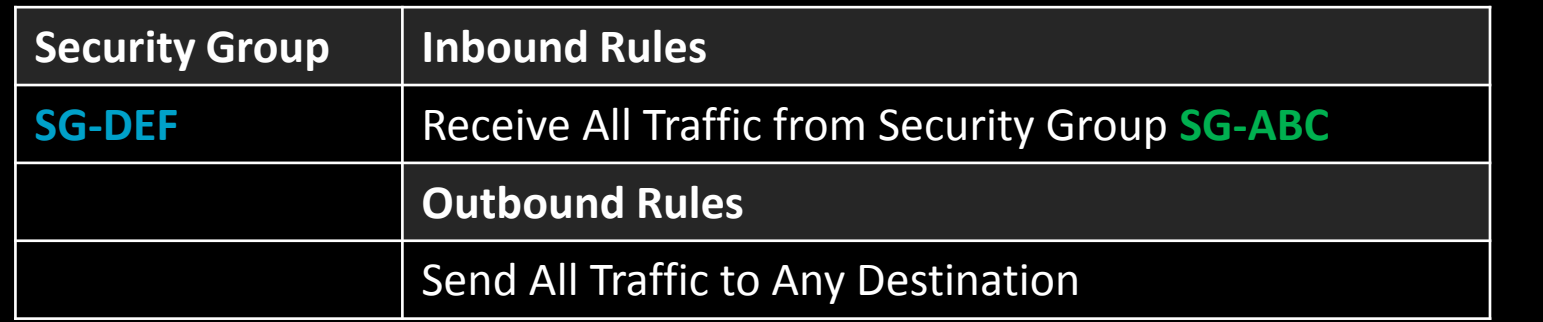

### What are we doing here? Allowing all traffic between the instances

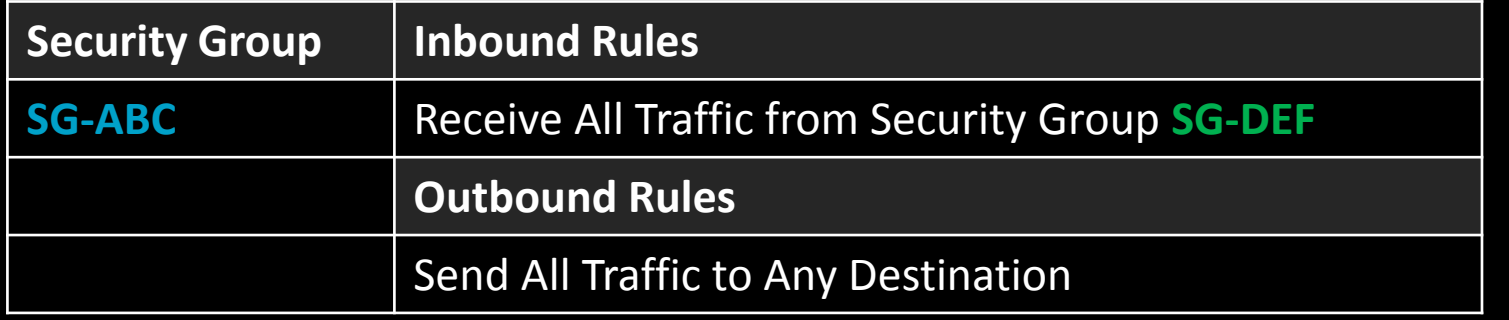

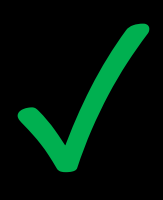

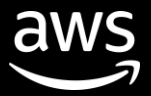

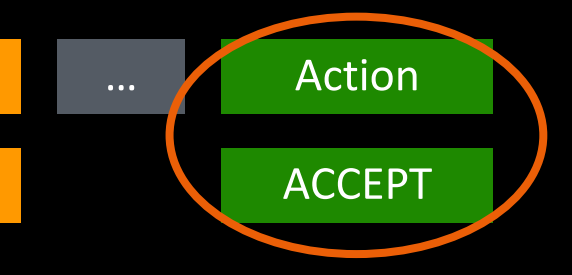

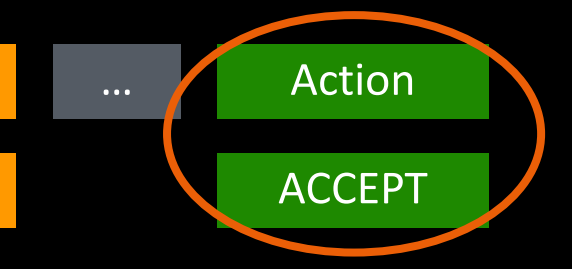

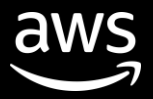

## What did that flow log look like?

#### Traffic Flow - Instance  $A \rightarrow B$

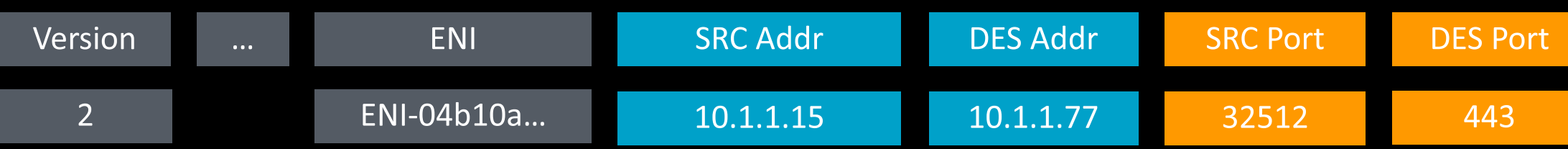

#### Traffic Flow – Instance  $B \rightarrow A$

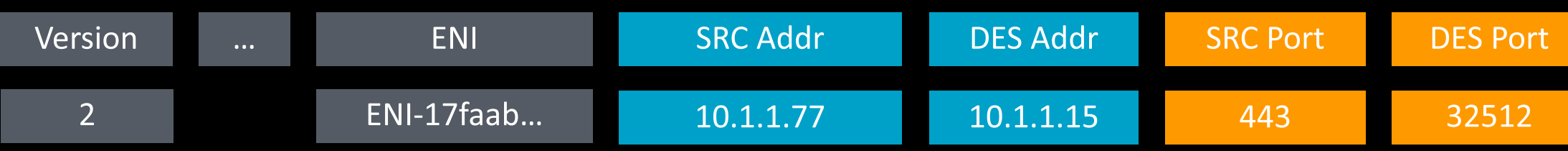

.... more flows

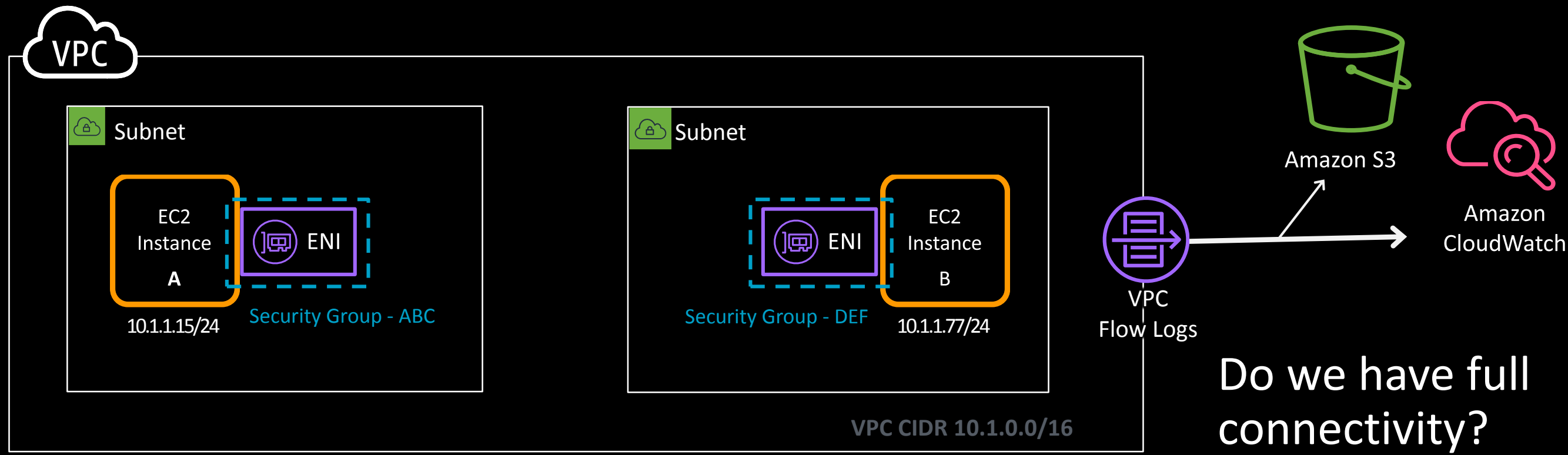

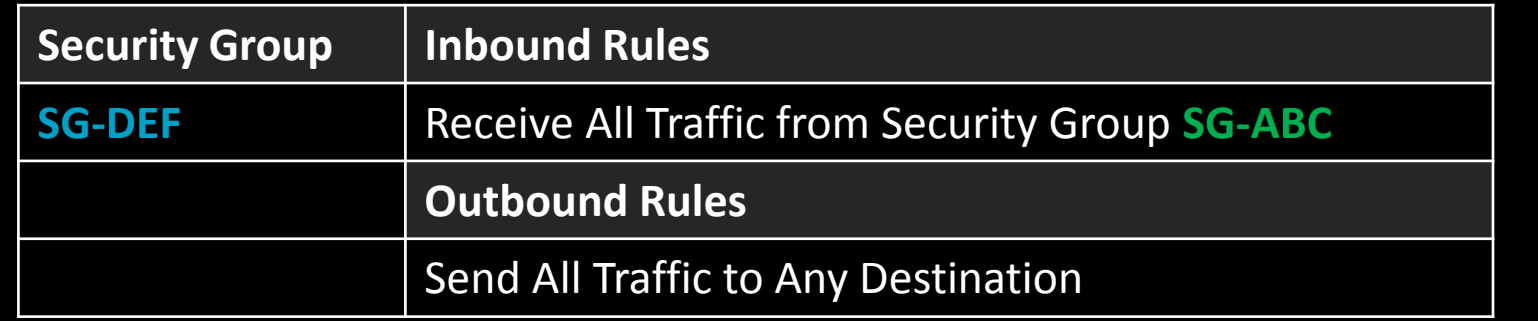

### What are we doing here? Instance A can talk to B, but B can't talk to A

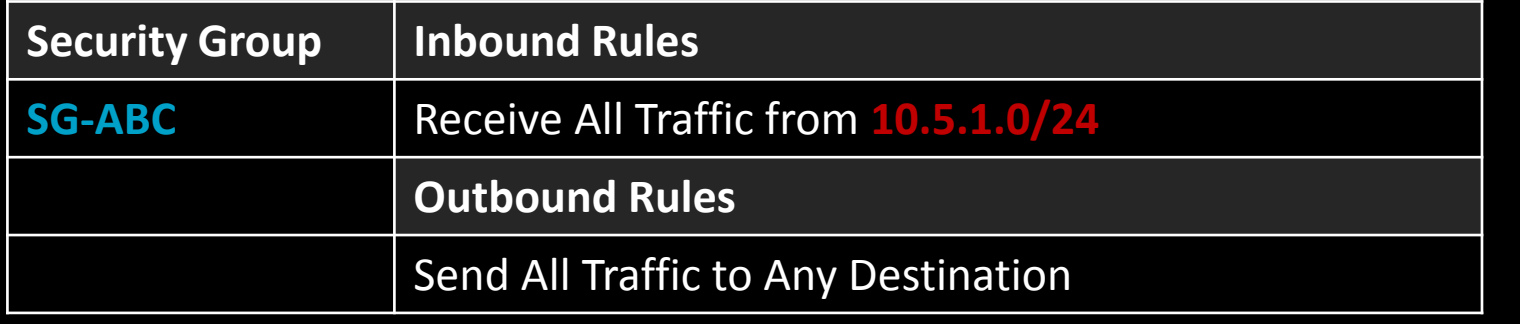

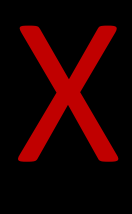

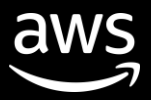

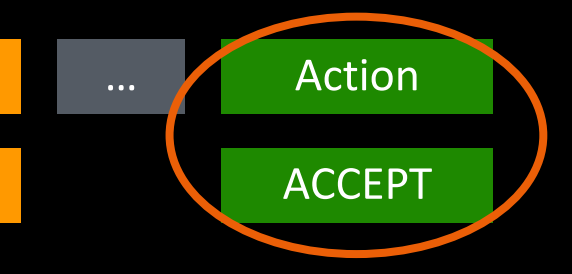

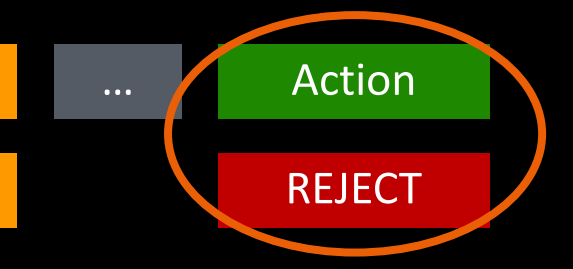

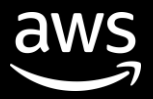

## What did that flow log look like?

#### Traffic Flow - Instance  $A \rightarrow B$

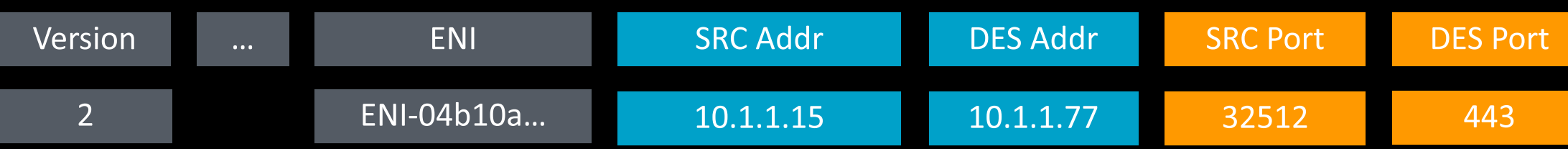

#### Traffic Flow – Instance  $B \rightarrow A$

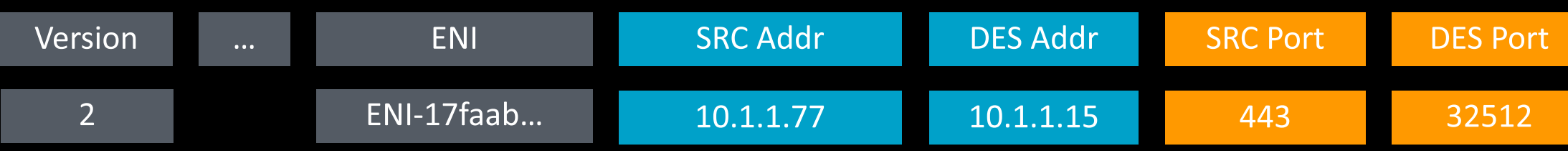

.... more flows

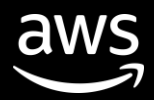

## VPC Flow Logs destinations

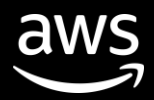

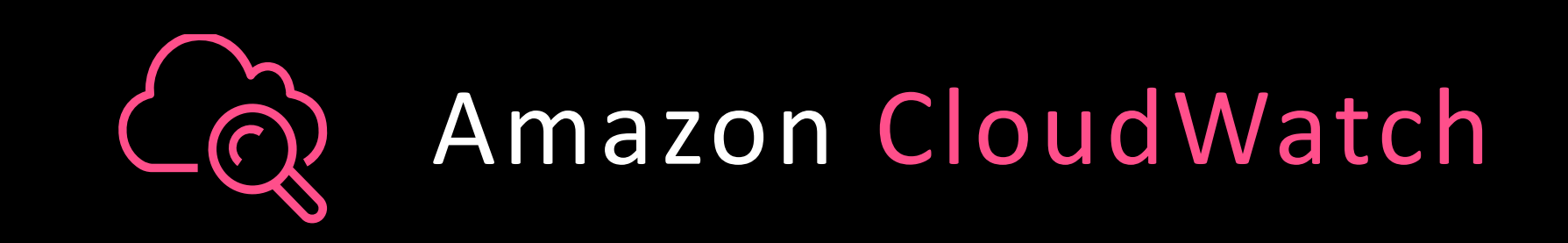

## Sending VPC Flow Logs to …

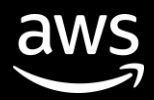

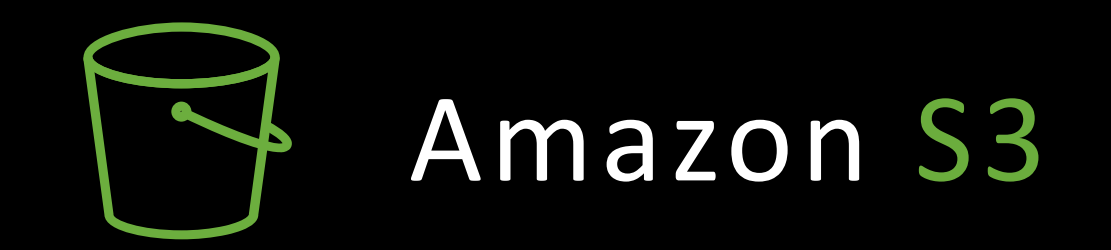

## Sending VPC Flow Logs to …

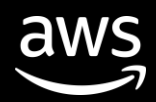

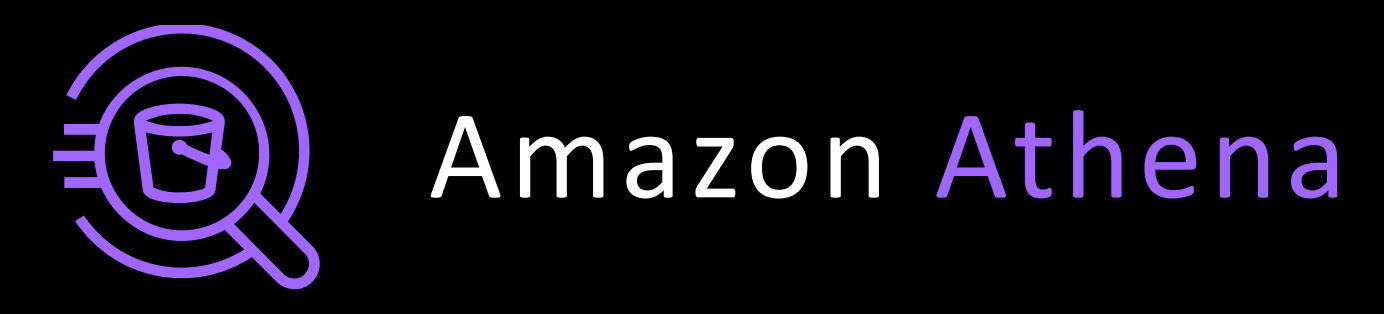

## Analyzing VPC Flow Logs with …

https://amzn.to/2Fy4hq5

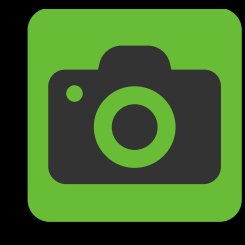

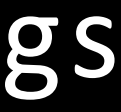

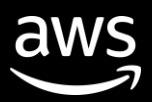

## Enriched customer VPC Flow Logs

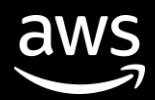

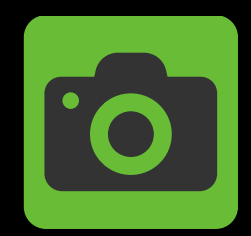

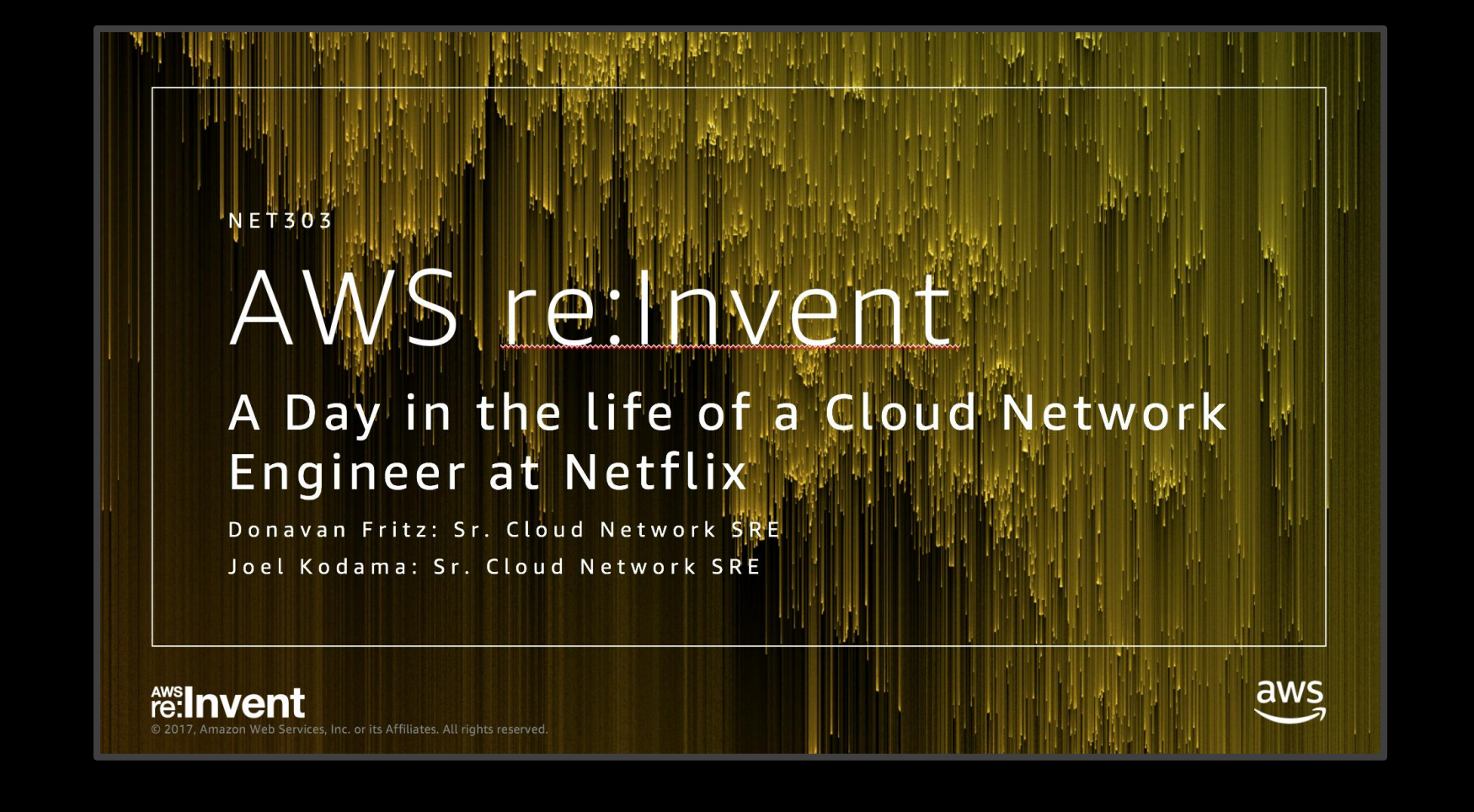

### Watch the full video here https://bit.ly/2L7BAnt

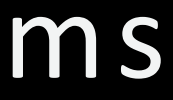

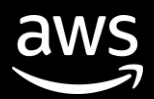

## Netflix & Amazon Kinesis Streams Case Study **htt p s : / /a m z n .to / 2 K g x K J 1**

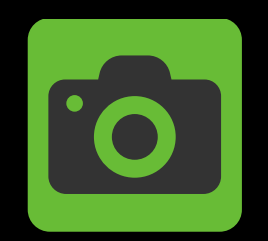

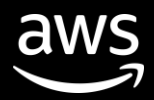

## Amazon VPC Traffic Mirroring

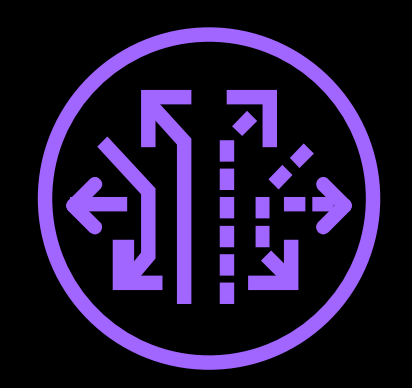

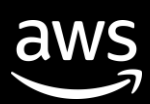

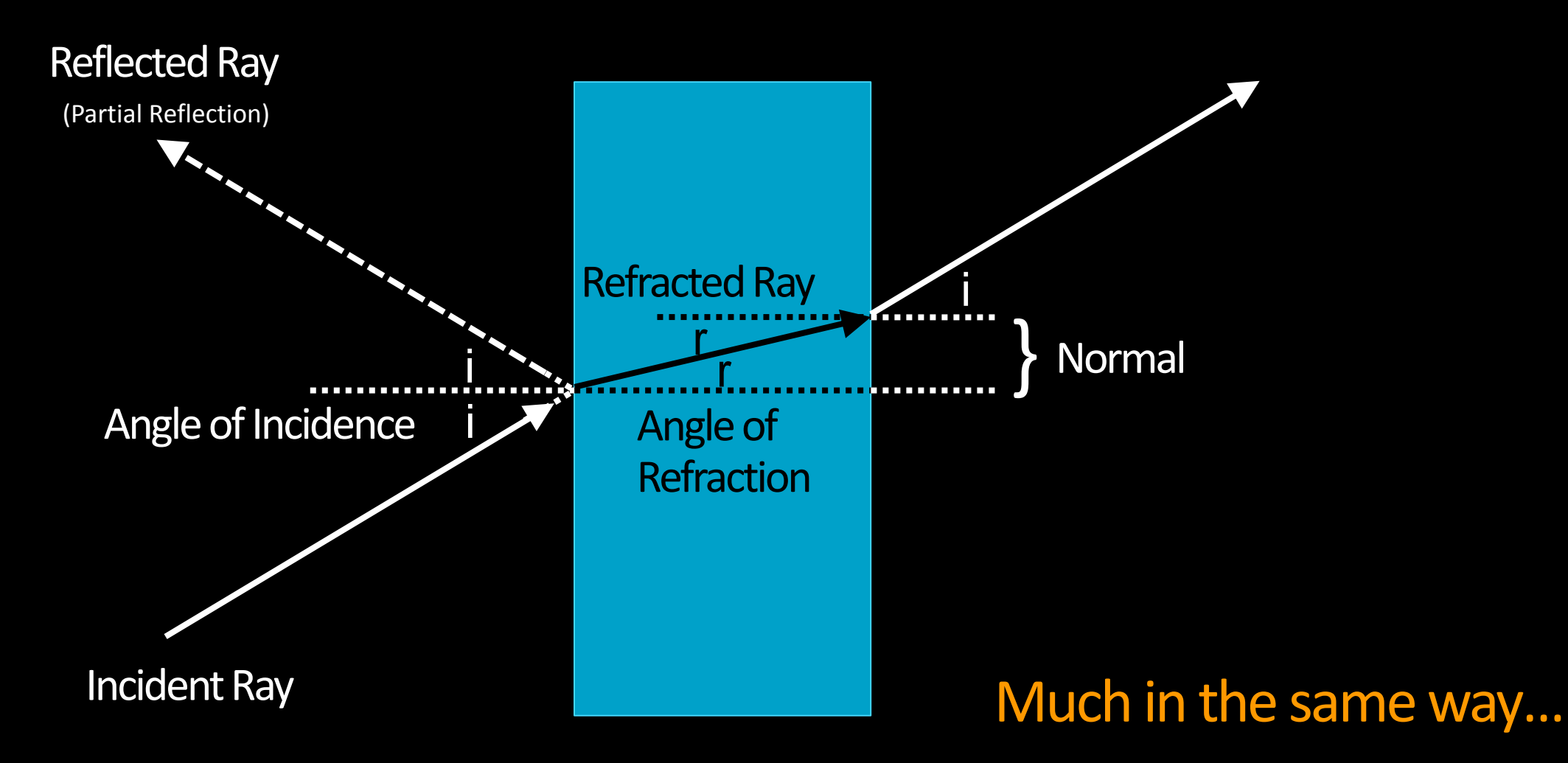

### What is Amazon VPC Traffic Mirroring?

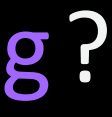

- 
- 

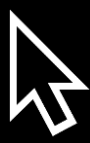

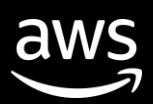

### What is Amazon VPC Traffic Mirroring?

No traffic mirror sessions found

You do not have any traffic mirror sessions in this region.

**Create traffic mirror session** 

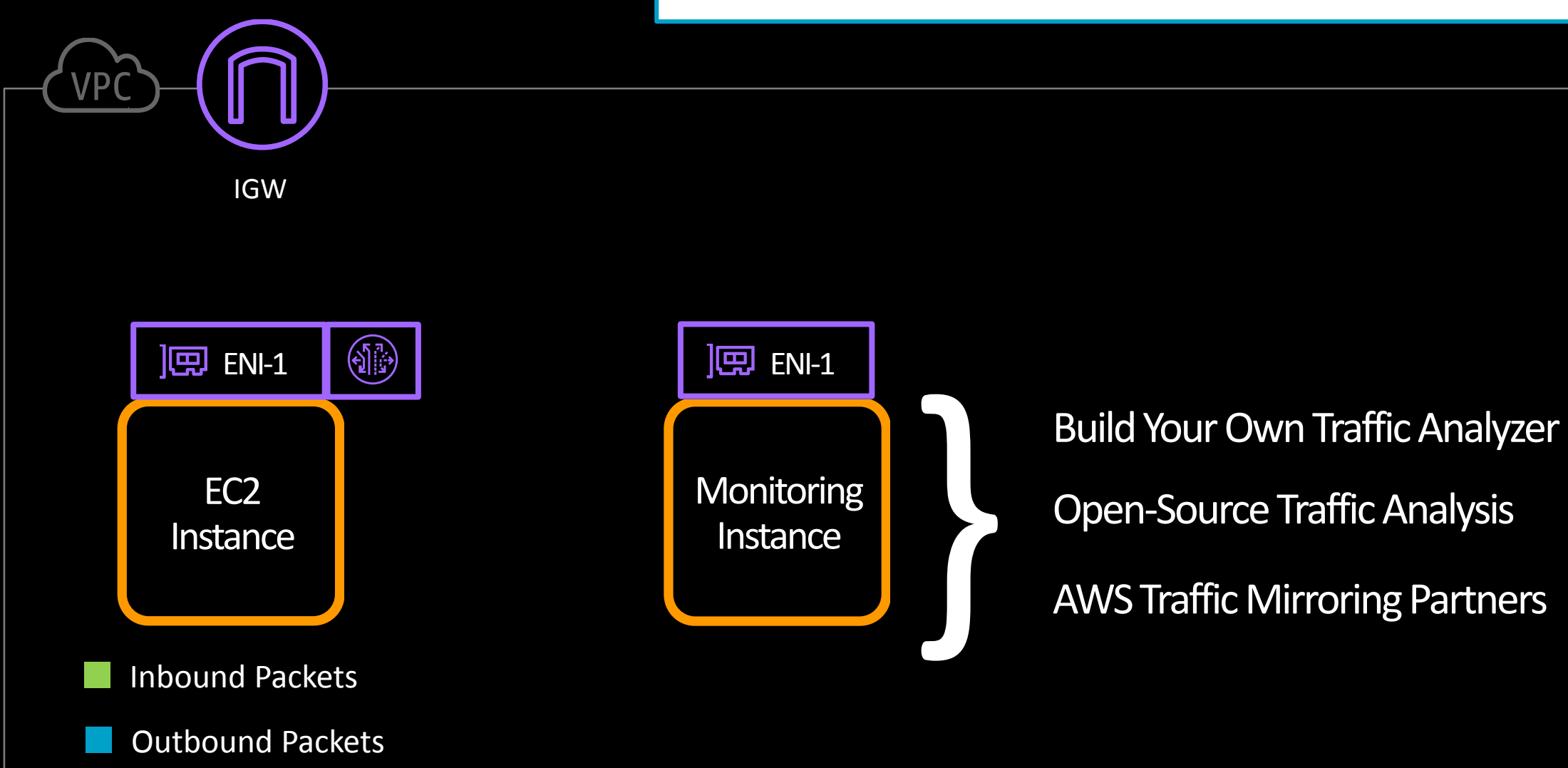

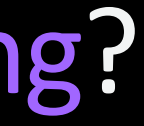

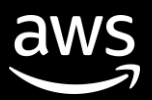

### Why have we built VPC Traffic Mirroring?

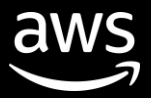

### **V i s i b i l i t y a n d Tr o u b l e s h o o t i n g**

### D e t e c t i o n o f n e t w o r k **a n d s e c u r i t y a n o m a l i e s**

Through using traffic mirroring, customers can analyze specific traffic patterns to identify any vulnerable "blind spots" or "choke points" between application tiers and/or Amazon EC2 instances

VPC Traffic Mirroring will allow customers to extract traffic of interest from any workload in a VPC and send it to the right tools to detect and respond faster to attacks often missed by traditional log-centric tools

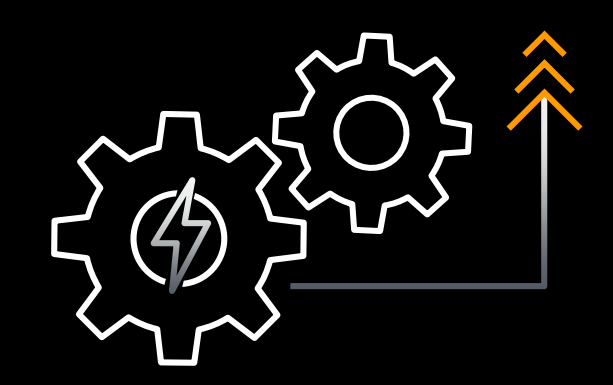

### Customers wanted…

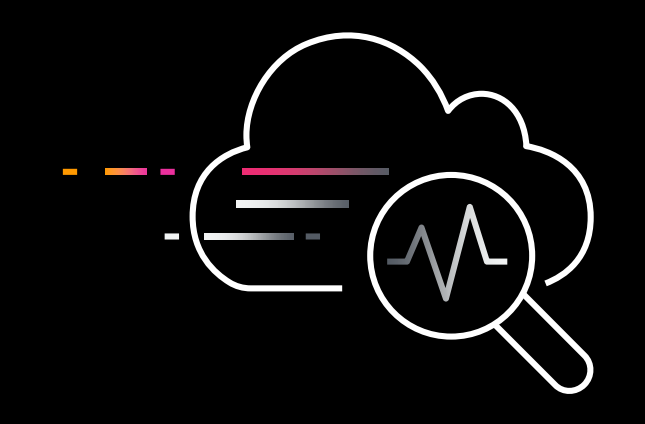

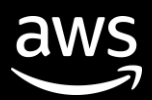

## What are some of the key benefits of VPC Traffic Mirroring?

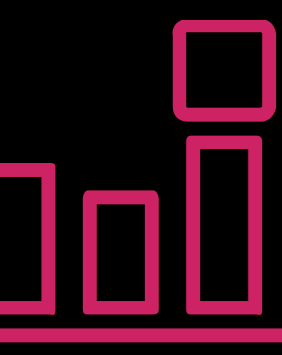

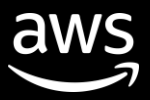

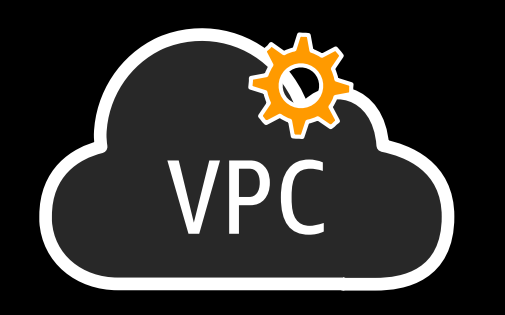

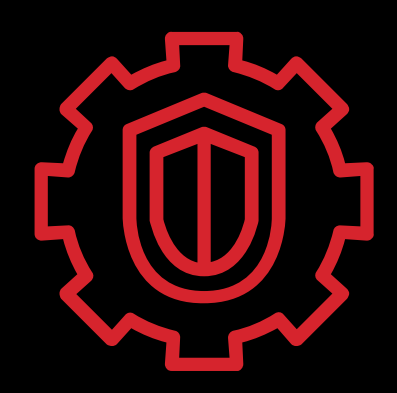

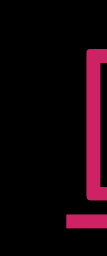

#### S implified native **o p e r a t i o n**

#### **I m p r o v e d s e c u r i t y p o s t u r e**

#### Wide range of **m o n i t o r i n g o p t i o n s**

Through allowing packet capture at the elastic network interface level

Instead of using an agent to have mirroring capability, you now have VPC Traffic Mirroring, natively…

Integrating with multiple tools and partners, VPC Traffic Mirroring allows you to mix and match options

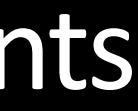

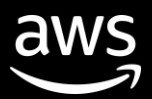

## VPC Traffic Mirroring: Three components

### Targets Filters Sessions

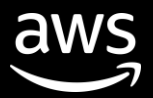

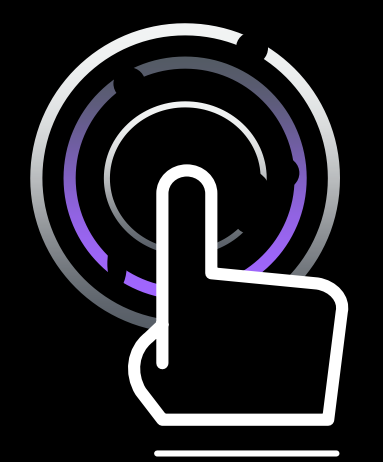

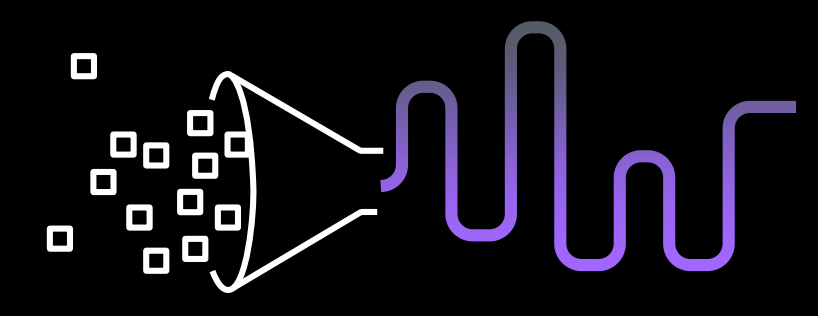

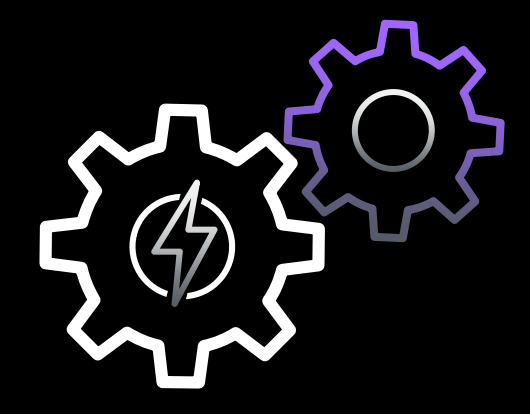

The destination for mirrored traffic

A set of rules that define the traffic that is copied in a Traffic Mirror session

An entity that describes traffic mirroring from a source to a target using filters

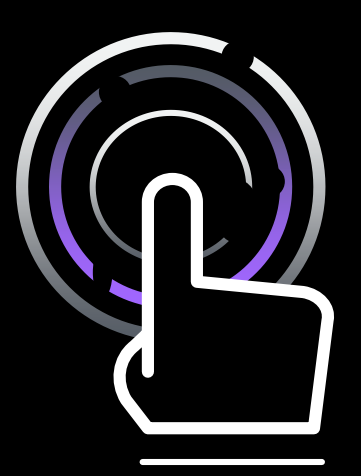

## **VPC Traffic Mirror targets**

Network load balancers

#### Elastic network interfaces

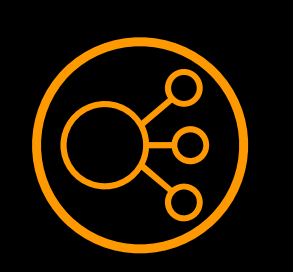

The destination for mirrored traffic

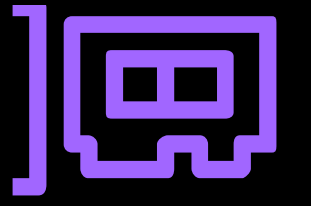

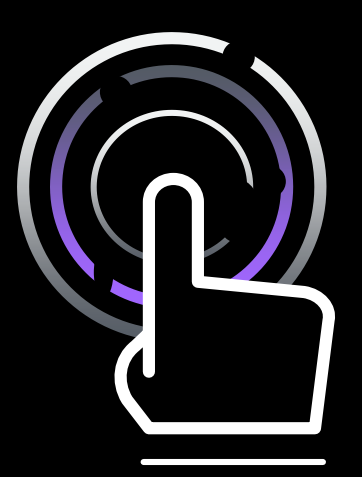

## **VPC Traffic Mirror targets**

A Traffic Mirror target can be used in more than one Traffic Mirror session

The destination for mirrored traffic

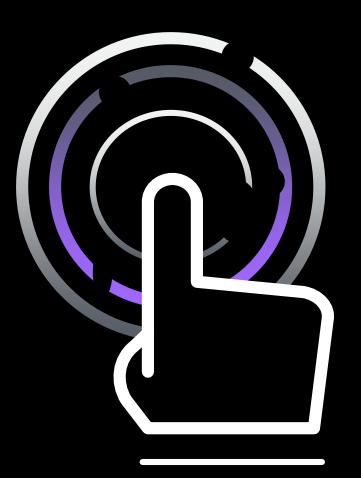

## **VPC Traffic Mirror targets**

Security group associated with target: Allow VXLAN traffic (UDP port 4789) from the Traffic Mirror source

The destination for mirrored traffic

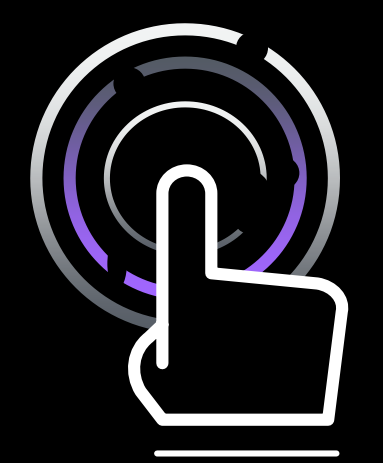

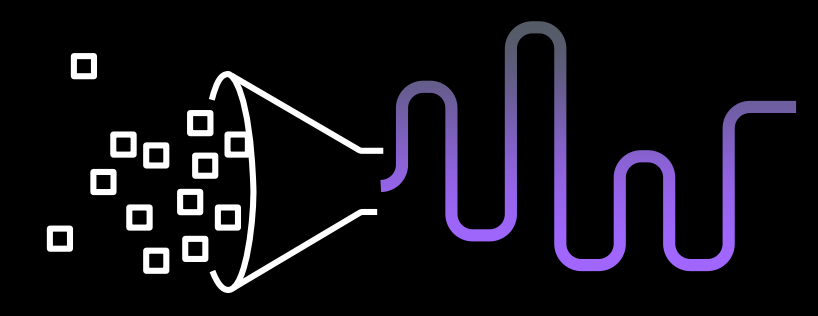

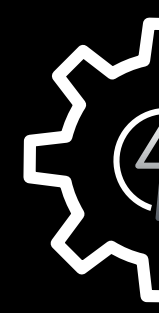

### Targets Filters Sessions

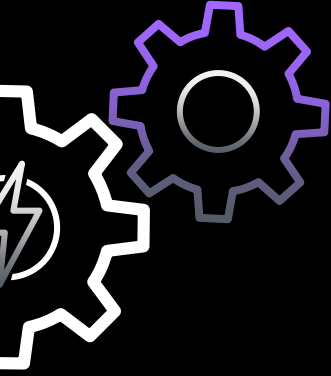

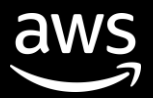

The destination for mirrored traffic

A set of rules that defines the traffic that is copied in a Traffic Mirror session

An entity that describes traffic mirroring from a source to a target using filters
aws

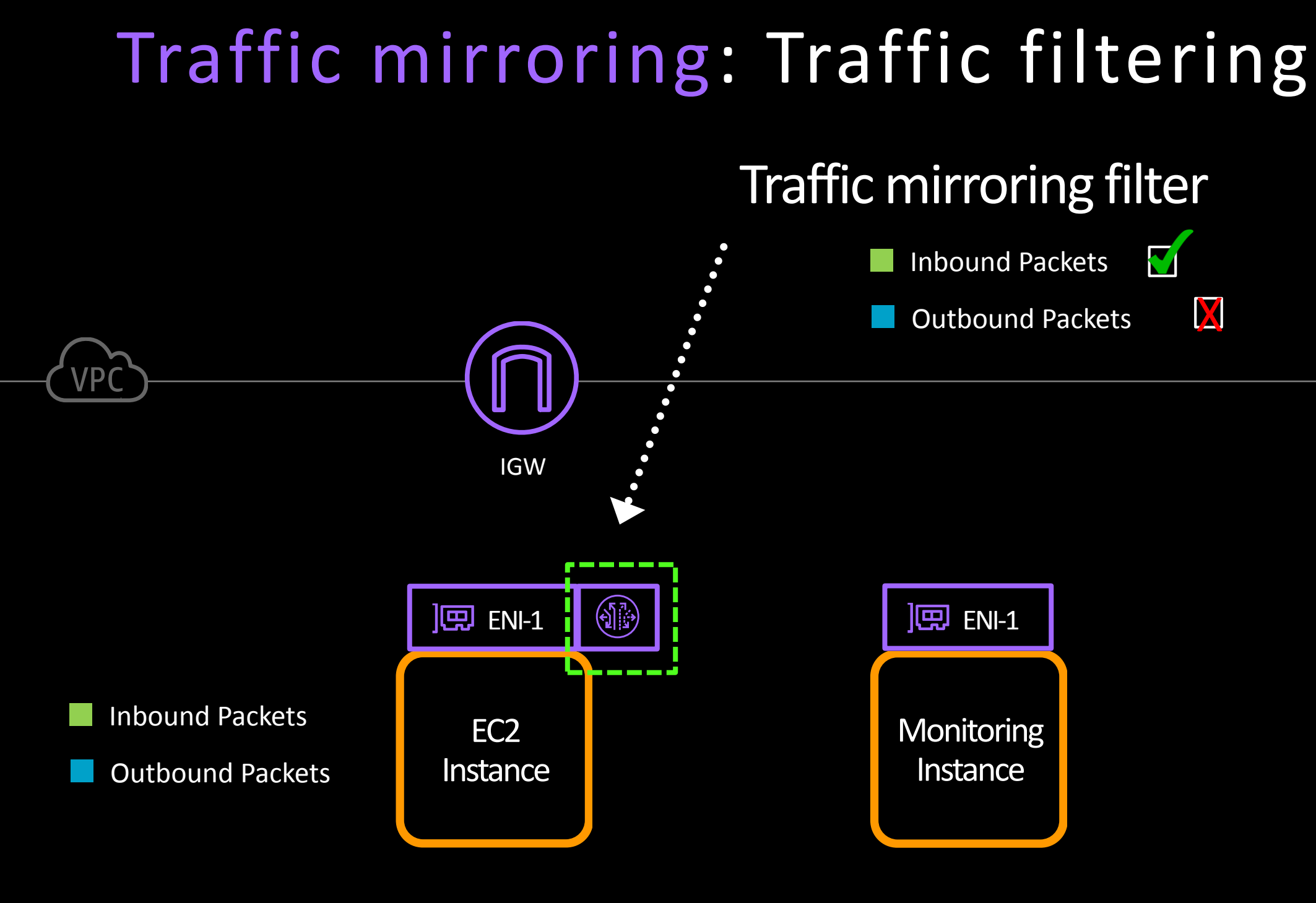

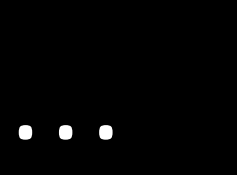

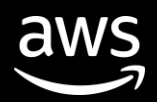

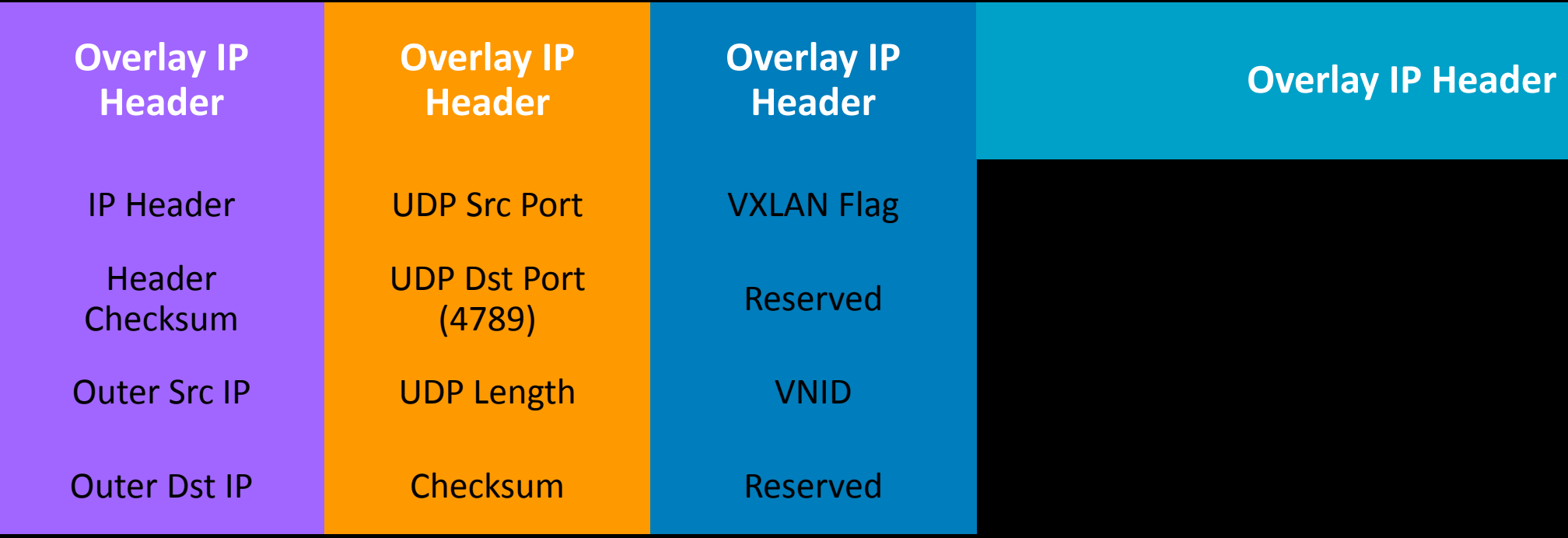

## Traffic mirroring: Packet format...

### Note: Any packet over 8,946 bytes will be truncated

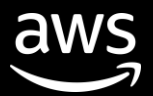

## Traffic mirroring: Traffic filtering

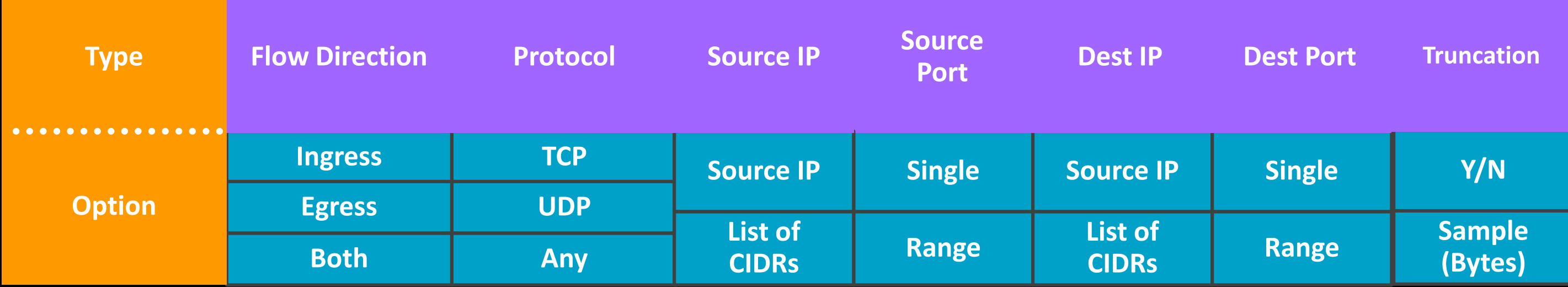

## Traffic mirroring: Traffic filtering

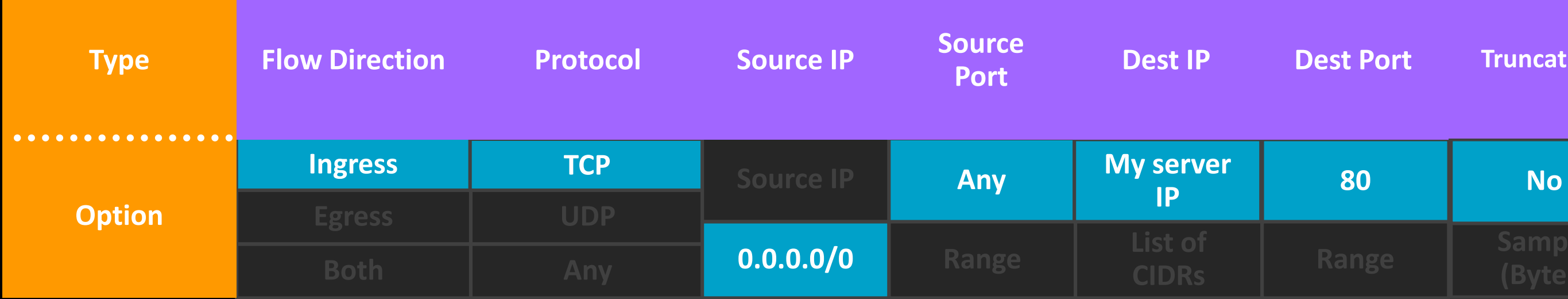

![](_page_39_Figure_3.jpeg)

![](_page_39_Picture_4.jpeg)

### Targets Filters Sessions

![](_page_40_Picture_11.jpeg)

![](_page_40_Picture_0.jpeg)

![](_page_40_Picture_1.jpeg)

![](_page_40_Picture_2.jpeg)

The destination for mirrored traffic

A set of rules that define the traffic that is copied in a Traffic Mirror session

An entity that describes traffic mirroring from a source to a target using filters

![](_page_41_Picture_0.jpeg)

## **VPC Traffic Mirror sessions**

### A Traffic Mirror session establishes a relationship between a Traffic Mirror source and a Traffic Mirror target

![](_page_42_Picture_0.jpeg)

## **VPC Traffic Mirror sessions**

### A Traffic Mirror session has three components:

![](_page_42_Picture_9.jpeg)

![](_page_43_Picture_0.jpeg)

## **VPC Traffic Mirror sessions**

### Each Traffic Mirror source can support up to three sessions

Note: Session number determines priority, with the lowest ID given the highest priority  $-a$ packet can be mirrored only once

![](_page_44_Picture_2.jpeg)

## More advanced topics:

![](_page_45_Picture_3.jpeg)

## VPC Flow Logs vs. VPC Traffic Mirroring

![](_page_46_Picture_0.jpeg)

![](_page_46_Picture_1.jpeg)

### VPC Flow Logs VS. VPC Traffic Mirroring

![](_page_46_Picture_11.jpeg)

![](_page_46_Picture_15.jpeg)

- Logs of network flows
- Destination: Amazon S3 or Amazon CloudWatch Logs
- Each record captures the network flow for a specific 5-tuple, for a specific capture window

- Real network packets with the ability to truncate
- Destination: Another ENI or NLB
- Real network packets

## How does traffic mirroring affect the performance of my EC2 instance?

![](_page_47_Picture_2.jpeg)

![](_page_48_Picture_0.jpeg)

### **VPC Traffic Mirroring** and EC2 network performance

![](_page_48_Figure_2.jpeg)

![](_page_49_Figure_4.jpeg)

![](_page_49_Picture_0.jpeg)

1 Gbps inbound

### **VPC Traffic Mirroring** and EC2 network performance

1 Gbps outbound

## Instance right-sizing of sources and targets is an important consideration

![](_page_50_Picture_3.jpeg)

![](_page_50_Picture_0.jpeg)

### **VPC Traffic Mirroring** and EC2 network performance

Note: Production traffic has a higher priority than mirrored traffic when there is traffic congestion

![](_page_51_Picture_0.jpeg)

**VPC Traffic Mirroring** and EC2 network performance

![](_page_52_Picture_2.jpeg)

## Let's talk more about scale…

### Auto Scaling group

![](_page_53_Picture_4.jpeg)

![](_page_53_Figure_1.jpeg)

## VPC Traffic Mirroring: AWS Auto Scaling

![](_page_54_Picture_4.jpeg)

## Network Load Balancer: Flow hashing Traffic Mirroring is UDP only

![](_page_54_Figure_1.jpeg)

Note: There must be UDP listeners on port 4789.

![](_page_55_Picture_10.jpeg)

## Network Load Balancer: Flow hashing

For **UDP traffic**, the load balancer selects a target using a flow hash algorithm based on:

![](_page_55_Picture_37.jpeg)

- A UDP flow has the same source and destination, so it is consistently routed to a single target throughout its lifetime
- Different UDP flows have different **source ports**, so they can be routed to different targets

![](_page_56_Picture_2.jpeg)

![](_page_56_Picture_3.jpeg)

## Decentralizing your traffic mirroring deployment

![](_page_57_Picture_0.jpeg)

## **VPC Traffic Mirroring** Decentralized

With routing connectivity, Traffic Mirror sources and destinations can be decentralized

![](_page_57_Figure_3.jpeg)

![](_page_57_Picture_4.jpeg)

![](_page_58_Picture_2.jpeg)

## Let's check it out in the console

![](_page_59_Picture_3.jpeg)

## AWS Management Console

![](_page_59_Figure_6.jpeg)

 $\mathbf{v}$ 

**Privacy Policy** 

![](_page_60_Picture_52.jpeg)

![](_page_60_Picture_3.jpeg)

### **Details**

(N. Virginia) Service is operating normally

### **alth details**

### es

### ment

### nation

### **Connections**

use your own isolated resources within nnect those resources directly to your own andard encrypted IPsec VPN connections.

 $\mathsf{n}$ 

**Privacy Policy** Terms of Use

![](_page_61_Picture_0.jpeg)

**Privacy Policy** 

![](_page_62_Picture_0.jpeg)

![](_page_62_Picture_2.jpeg)

![](_page_62_Picture_3.jpeg)

**VPC** > Traffic mirror sessions > Create traffic mirror session

### Primary network interface eni-2003bd0e Network Interface for Transit Gateway Attachment tgw-attach-0389f25d2a1d76612 eni-0dce5735551cef549

Primary network interface eni-0da63cb578d3fe980

Primary network interface eni-01edacf1243d44d26

Primary network interface eni-0d851b8589ebb10c2

Primary network interface eni-65f26879

test rax eni-fc449232

Primary network interface eni-00a14e97c2c48f460

### eni-20003bd0e

Only network interfaces of type "interface" are allowed.

### Mirror target

A network interface, or a network load balancer that is the destination for mirrored traffic.

### tmt-0cd45c2defe98a55b

traffic-mirroring-target tmt-0cd45c2defe98a55b network-interface eni-00a14e97c2c48f460

### **Additional settings**

Set priority, packet length, etc ...

### Session number

The order sessions for the same resource are evaluated

![](_page_62_Picture_27.jpeg)

![](_page_62_Picture_28.jpeg)

C Create target

 $\mathbf{C}$ 

**Privacy Policy** 

 $\blacktriangleright$ 

VPC > Traffic mirror sessions > Create traffic mirror session

### **Create traffic mirror session**

### **Session settings**

Set description, source, and target

Name tag - optional

traffic-mirroring-session

Description - optional

### traffic-mirroring-session

### Mirror source

The resource that you want to monitor.

### eni-20003bd0e

Only network interfaces of type "interface" are allowed.

### Mirror target

A network interface, or a network load balancer that is the destination for mirrored traffic.

tmt-0cd45c2defe98a55b

C Create target

 $\boldsymbol{c}$ 

### **Additional settings**

Set priority, packet length, etc ...

### Session number

The order sessions for the same resource are evaluated

![](_page_63_Picture_25.jpeg)

![](_page_63_Picture_27.jpeg)

![](_page_63_Picture_28.jpeg)

 $\mathbf{v}$ 

![](_page_63_Picture_30.jpeg)

**Privacy Policy** 

![](_page_64_Picture_0.jpeg)

![](_page_64_Picture_3.jpeg)

 $\star$ 

 $\mathbf{v}$  .

![](_page_64_Picture_54.jpeg)

Add tag

![](_page_64_Picture_11.jpeg)

E

te filter

![](_page_64_Picture_13.jpeg)

![](_page_65_Picture_18.jpeg)

![](_page_65_Picture_3.jpeg)

Privacy Policy

![](_page_66_Picture_2.jpeg)

## What do you actually *do* with the packets?

![](_page_67_Picture_3.jpeg)

![](_page_67_Figure_1.jpeg)

### **What do you actually** *do* **with the packets?**

# **ExtraHop**

 $\mathbf{d}$   $\mathbf{d}$ **CISCO** Stealthwatch Cloud

![](_page_68_Picture_2.jpeg)

![](_page_68_Picture_3.jpeg)

**NUBEVA** 

![](_page_68_Picture_5.jpeg)

# WronNet

![](_page_68_Picture_8.jpeg)

![](_page_69_Picture_0.jpeg)

![](_page_69_Picture_1.jpeg)

## BLUEHEXAGON FIDELIS ØSymantec. **Cybersecurity**

# C, COrelight OFREEYE WVECTRA

© 2019, Amazon Web Services, Inc. or its affiliates. All rights reserved.

![](_page_69_Picture_8.jpeg)

![](_page_70_Picture_3.jpeg)

### **What do you actually** *do* **with the packets?**

![](_page_70_Figure_1.jpeg)

![](_page_71_Picture_0.jpeg)

**VPC** 

© 2019, Amazon Web Services, Inc. or its affiliates. All rights reserved.

![](_page_71_Picture_7.jpeg)

![](_page_71_Picture_8.jpeg)

### Capture HTTP Requests both in/out of an EC2 Instance

![](_page_71_Figure_5.jpeg)

### **What do you actually** *do* **with the packets?**

![](_page_71_Picture_2.jpeg)

Make an HTTP request to http://3.2.5.4:8080
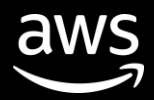

## Let's build the analyzer

### $\bullet \bullet \bullet$

1. AWS (bash)

[#BuildOnAWS][  $\sim$  ] \$ [#BuildOnAWS][ ~ ] \$ vi dyi\_traffic\_mirroring.go

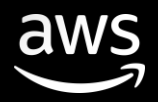

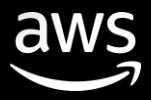

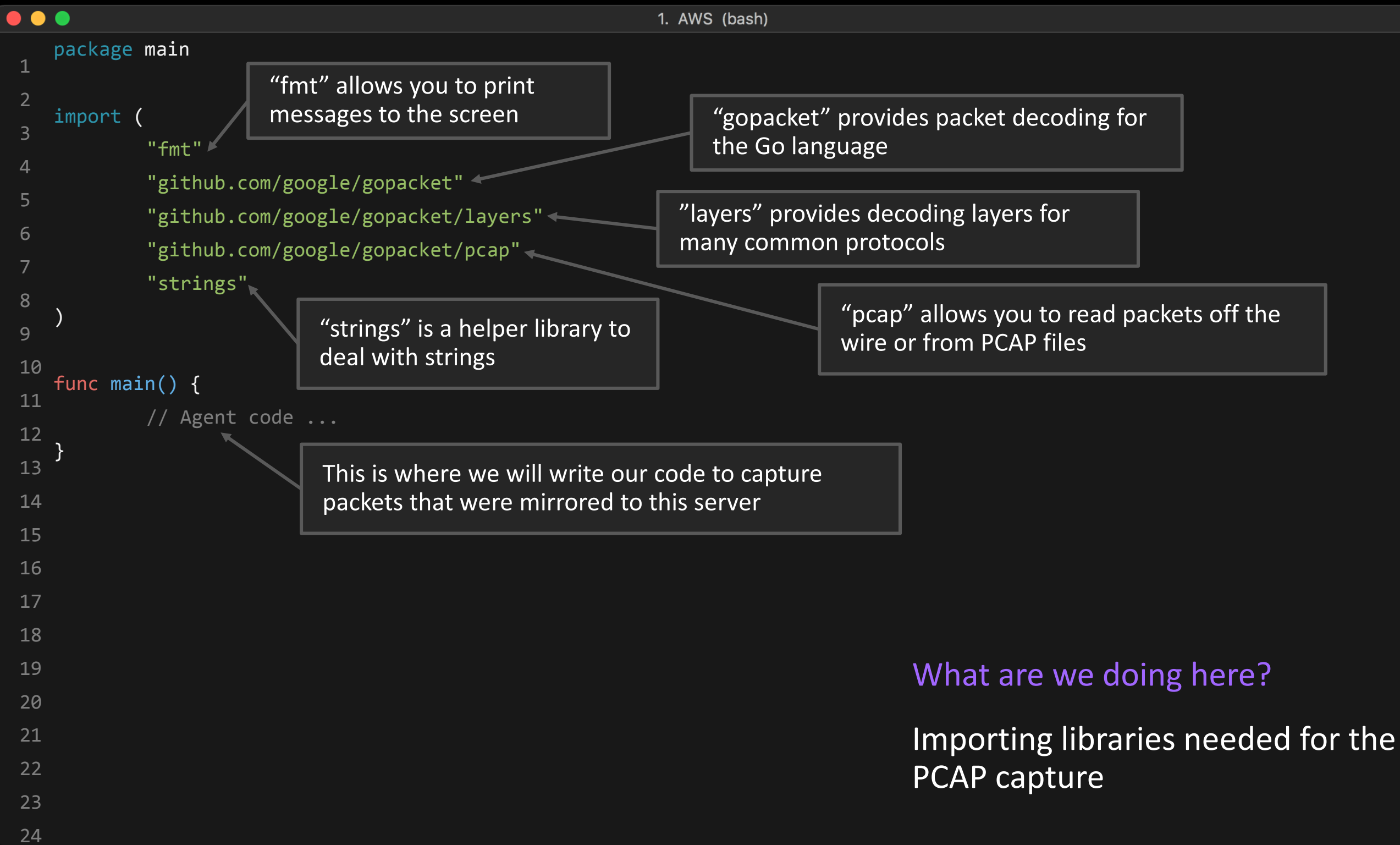

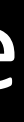

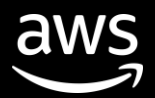

# Let's define the analyzer code

### $\bullet\bullet\bullet$

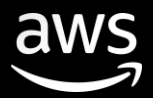

```
1 
package main
2
                                                                                What are we doing here?import (
3
           // imported packages ... 
4
                                                                                Starting a PCAP capture on an
5
   )
                                                                                EC2 elastic network interface
6
  func main() {
           // Bind to an EC2 Elastic Network Interface
8
           handle, err := pcap.OpenLive("ens5", 9001, true, pcap.BlockForever)
9
           if err != nil {
10
               panic(err)
11
           }
12
           // Filter for UDP Packets
13
           // VPC Traffic Mirroring sends mirrored traffic as encapsulated UDP packets
14
           filter := "udp"
15
           if err := handle.SetBPFFilter(filter); err != nil {
16
               panic(err)
17
           }
18
           // Create a packet source from the ENI with an link type of Ethernet
19
           packetSource := gopacket.NewPacketSource(handle, handle.LinkType())
20
           // but wait, there's more ...
21
22
}
23
```
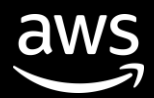

# Let's grab the mirrored packet

### cket.Default)

### Ethernet

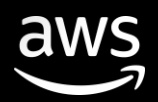

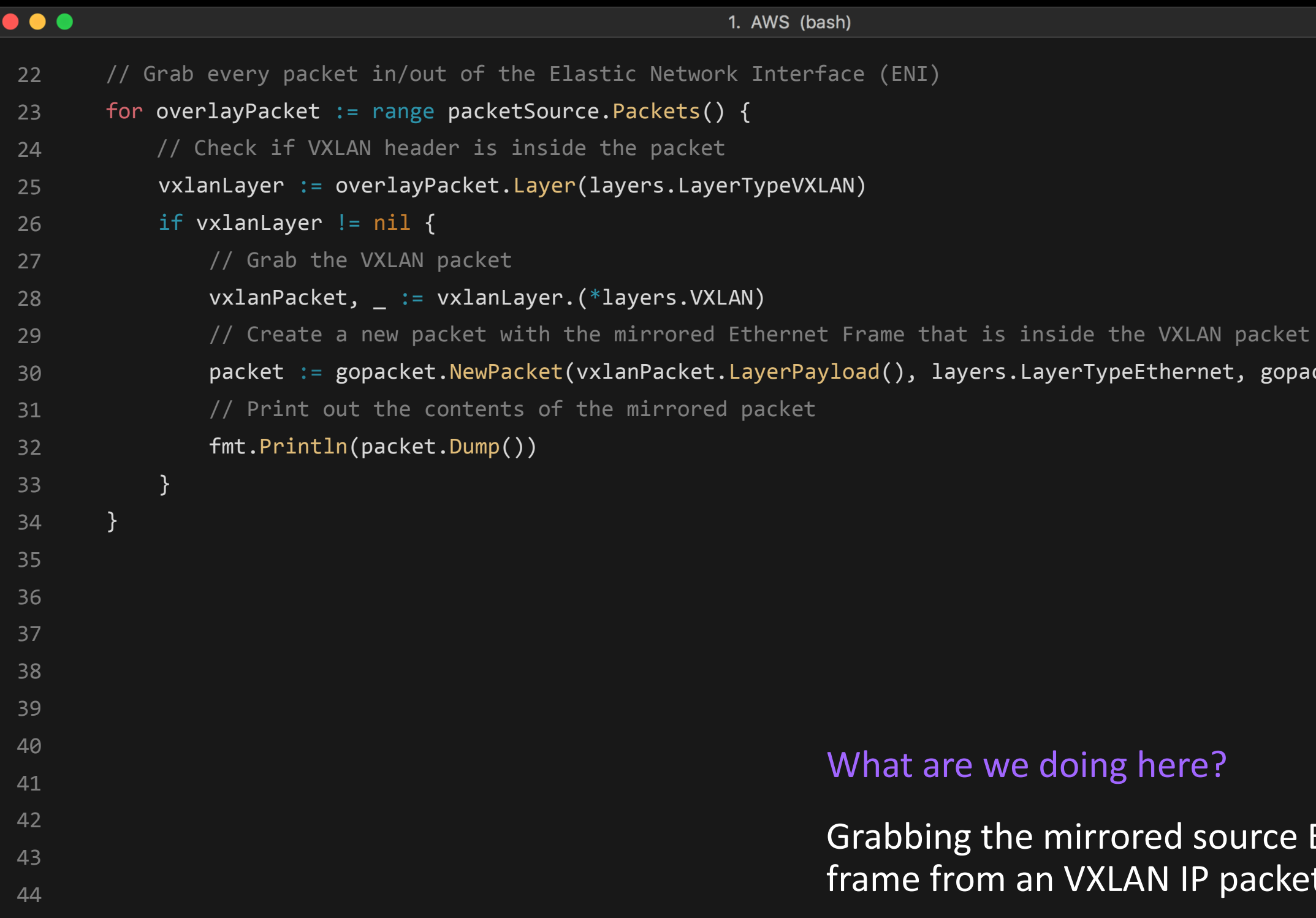

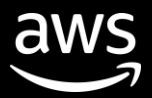

# Let's build it and see what output we get

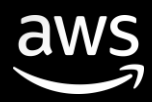

 $\bullet\bullet\bullet$ 1. AWS (bash)  $[#BuidOnAWS][ \sim ]$ \$ [#BuildOnAWS][ ~ ] \$ go build dyi\_traffic\_mirroring.go [#BuildOnAWS][ $\sim$ ] \$ sudo ./dyi traffic mirroring -- FULL PACKET DATA (66 bytes) ------------------------------------ 00000000 00 00 0c 07 ac 06 a4 5e 60 bc 60 0b 08 00 45 00 |......<sup>^</sup>`.`...E.| 00000010 00 34 63 2d 40 00 80 06 c9 0c 0a 4e 23 29 9d f0 |.4c-@......N#)..| 00000020 03 23 d5 12 01 bb a9 c7 19 16 cd dc cf 3d 80 10 |.#...............| 00000030 0f fe 25 d1 00 00 01 01 08 0a 1a 44 fa 8c 10 28 |..%........D...(|  $00000040$  16 a5  $|...|$ --- Layer 1 --- Ethernet {Contents=[..14..] Payload=[..52..] SrcMAC=aa:55:66:bc:10:0b DstMAC=00:00:09:01:bc:16 EthernetType=IPv4 Length=0} 00000000 00 00 0c 07 ac 06 a4 5e 60 bc 60 0b 08 00 |.......^`.`...| --- Layer 2 --- IPv4 {Contents=[..20..] Payload=[..32..] Version=4 IHL=5 TOS=0 Length=52 Id=25389 Flags=DF FragOffset=0 TTL=128 Protocol=TCP Checksum=51468 SrcIP=10.15.25.53 DstIP=1.2.3.4 Options=[] Padding=[]} 00000000 45 00 00 34 63 2d 40 00 80 06 c9 0c 0a 4e 23 29 |E..4c-@......N#)| 00000010 9d f0 03 23 |...#| --- Layer 3 --- TCP {Contents=[..32..] Payload=[] SrcPort=54546 DstPort=443(https) Seq=2848397590 Ack=3453800253 DataOffset=8 FIN=false SYN=false RST=false PSH=false ACK=true URG=false ECE=false CWR=false NS=false Window=4094 Checksum=9681 Urgent=0 Options=[TCPOption(NOP:), TCPOption(NOP:), TCPOption(Timestamps:440728204/271062693 0x1a44fa8c102816a5)] Padding=[]} 00000000 d5 12 01 bb a9 c7 19 16 cd dc cf 3d 80 10 0f fe |.................|

00000010 25 d1 00 00 01 01 08 0a 1a 44 fa 8c 10 28 16 a5 |%........D...(..|

...

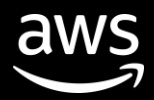

### Let's capture HTTP requests

pcket.Default)

### at are we doing here?

### abbing the HTTP request m the application payload

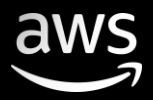

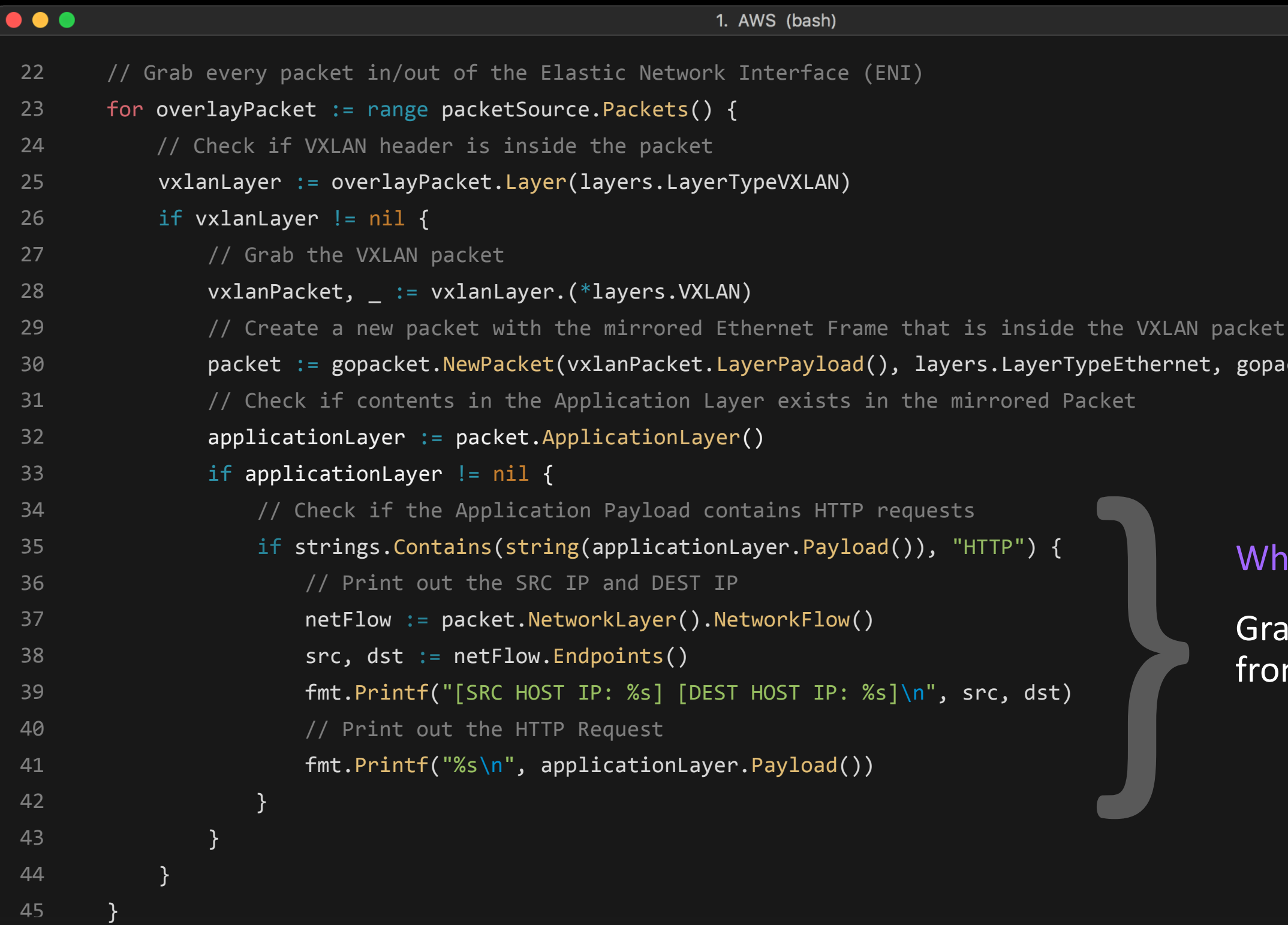

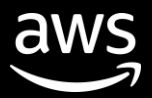

# Let's build it and see what output we get

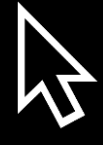

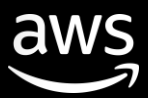

Serving HTTP on 0.0.0.0 port 8080 5.4.3.2 - - [21/Jun/2019 20:31:32] "GET /index.html HTTP/1.1" 200 - [#BuildOnAWS][ ~ ] \$ python -m SimpleHTTPServer 8080

### **Client Accessing The Web Server**

### Traffic Mirroring Destination **Source** Traffic Mirroring Source

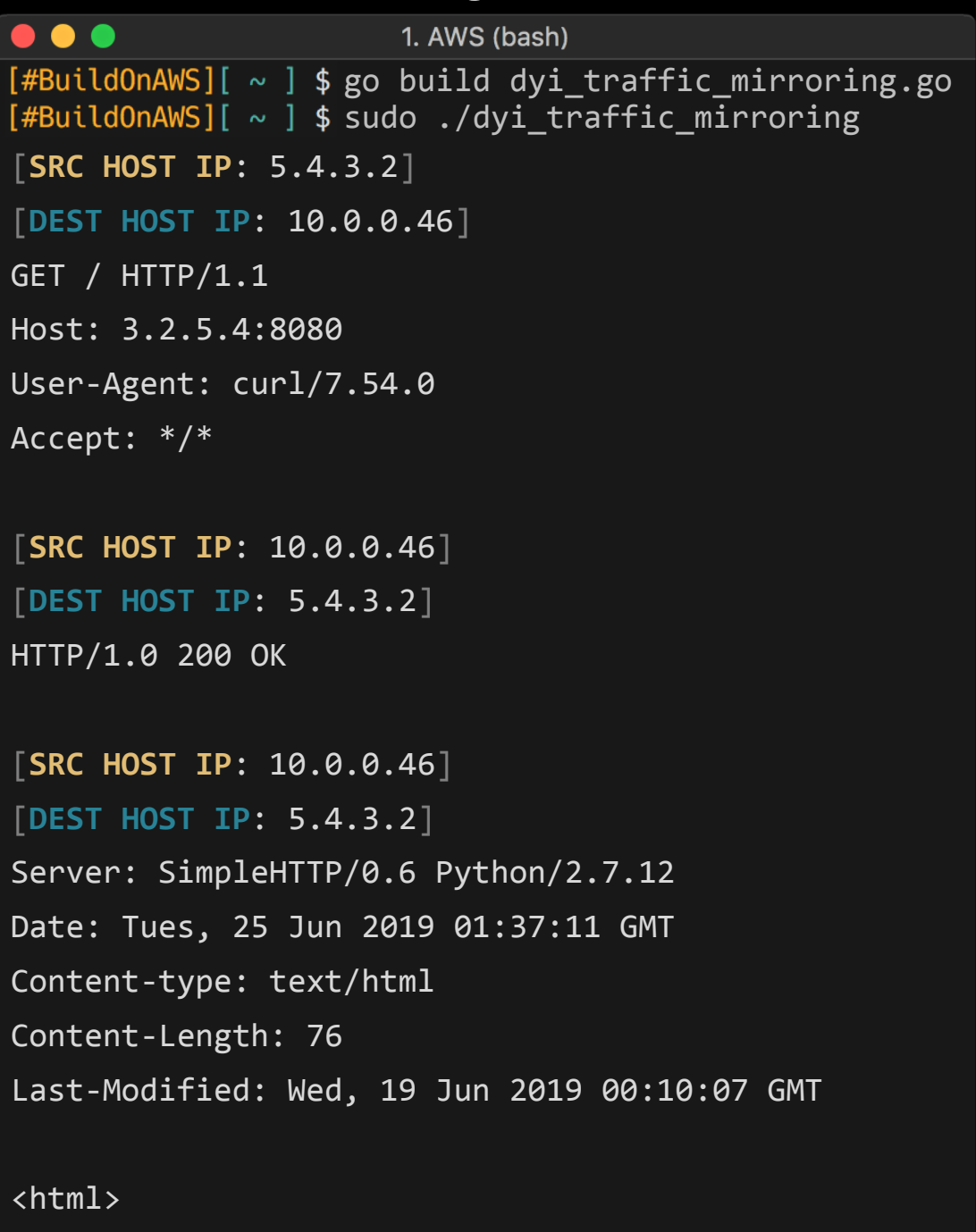

<head><title>Traffic Mirroring</title></head> <body><p>Hello World</p></body> </html>

 $\bullet\bullet\bullet$ 1. AWS (bash)

Hello World

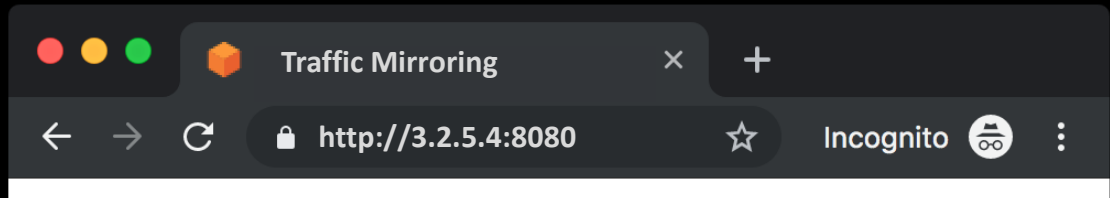

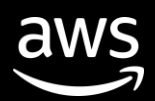

# Done! Now what can I do from here?

### Send the captured traffic to...

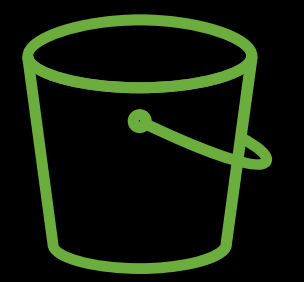

**Amazon S3** 

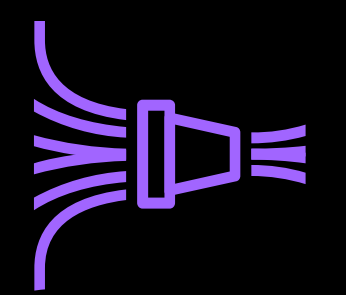

**Amazon Kinesis** 

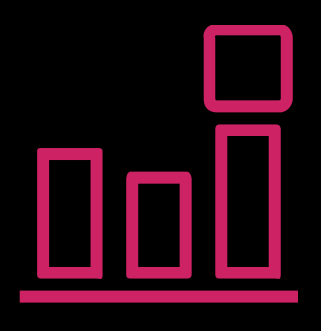

Amazon CloudWatch

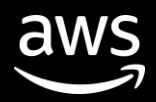

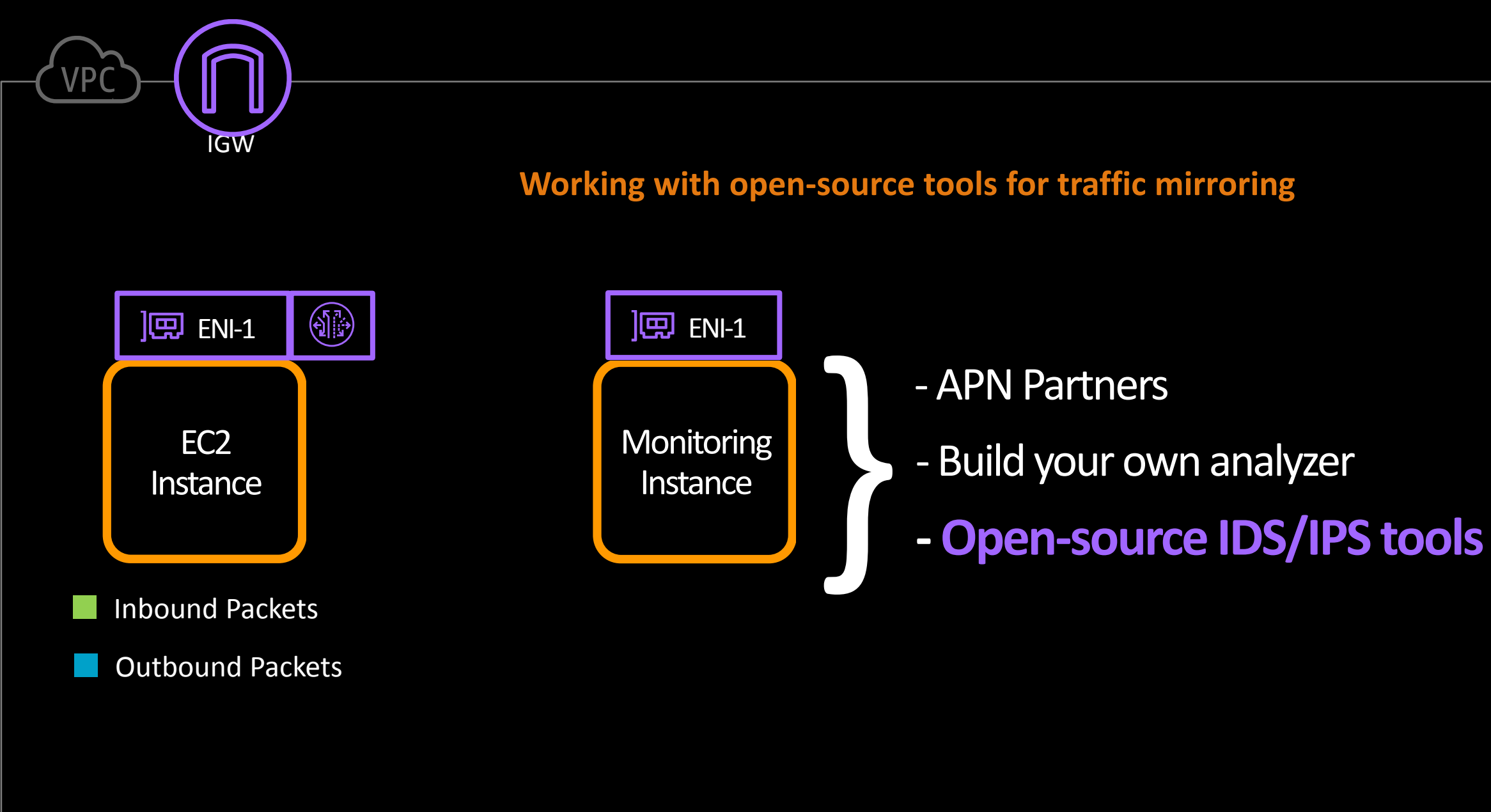

**What do you actually** *do* **with the packets?**

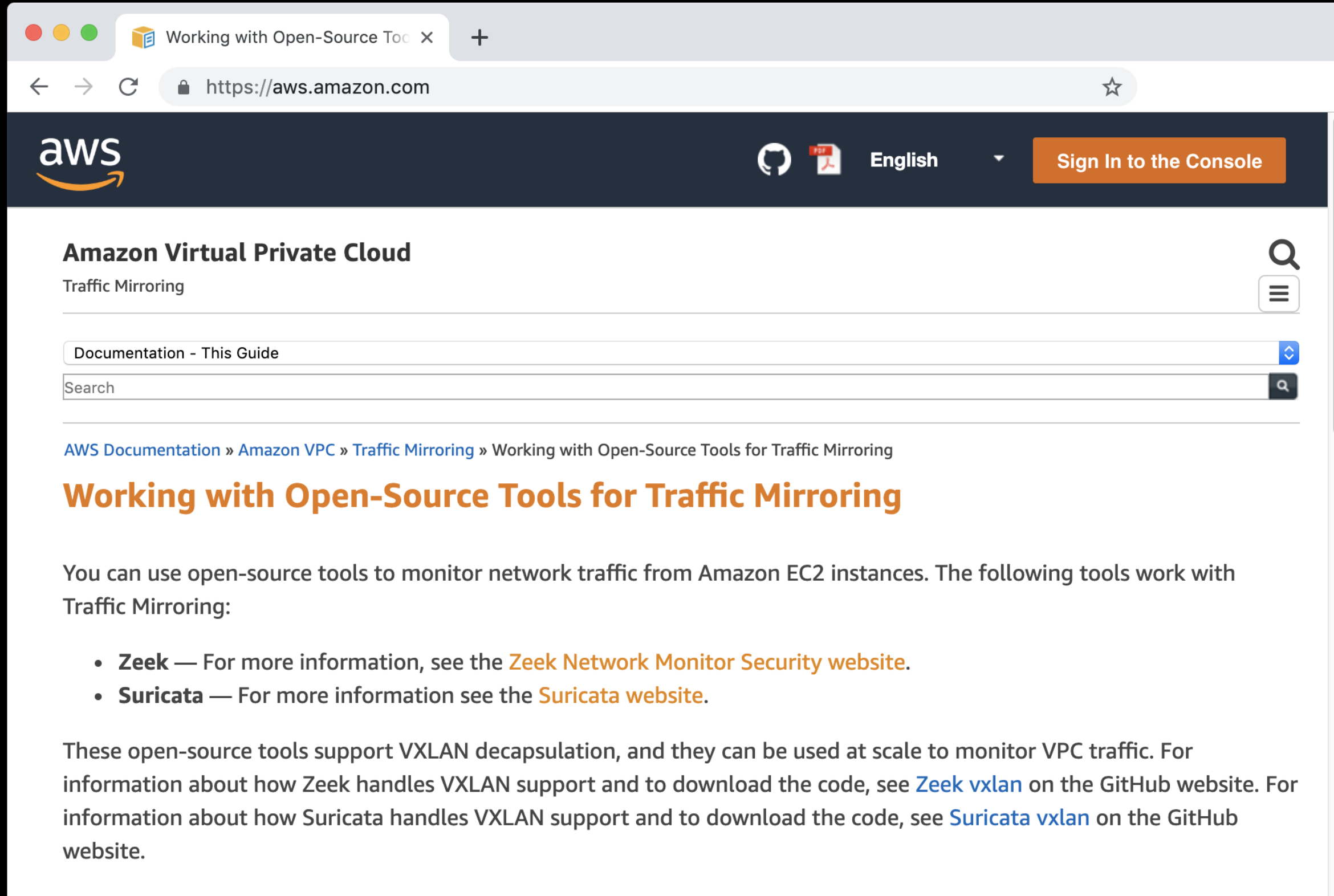

- 
- 

The following example uses the Suricata open-source tool. You can follow similar steps for Zeek. © 2019, Amazon Web Services, Inc. or its affiliates. All rights reserved.

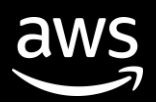

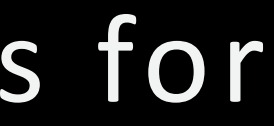

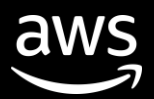

# Working with Open-Source Tools for Traffic Mirroring

# **https://amzn.to/2J6F07r**

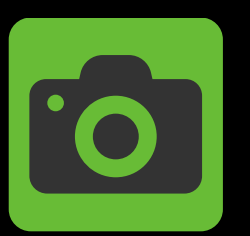

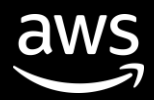

# Any other considerations?

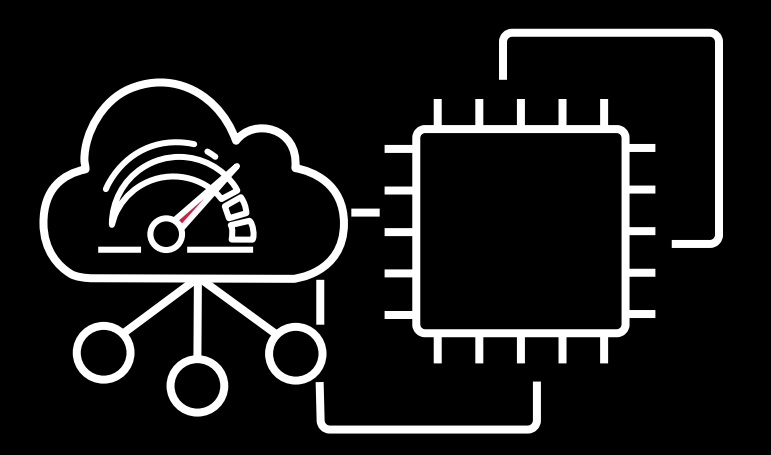

**VPC Traffic Mirroring** Other Considerations

**1.** Mirrored traffic is not subject to the egress security group

**2.** Flow Logs do not capture mirrored traffic

**3.** Packets will be mirrored only if they pass the inbound security group or ACL

# How Customers are usingTraffic Mirroring

© 2019, Amazon Web Services, Inc. or its affiliates. All rights reserved.

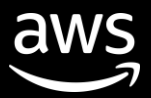

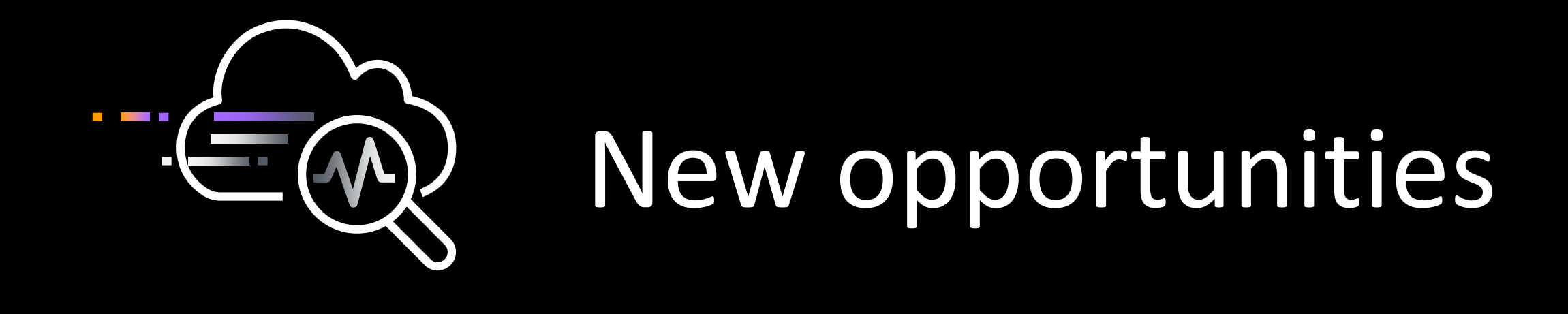

- Continuous monitoring for sensitive workloads
	- Deep and quick visibility for acquisitions
	- On-demand access for incident responders

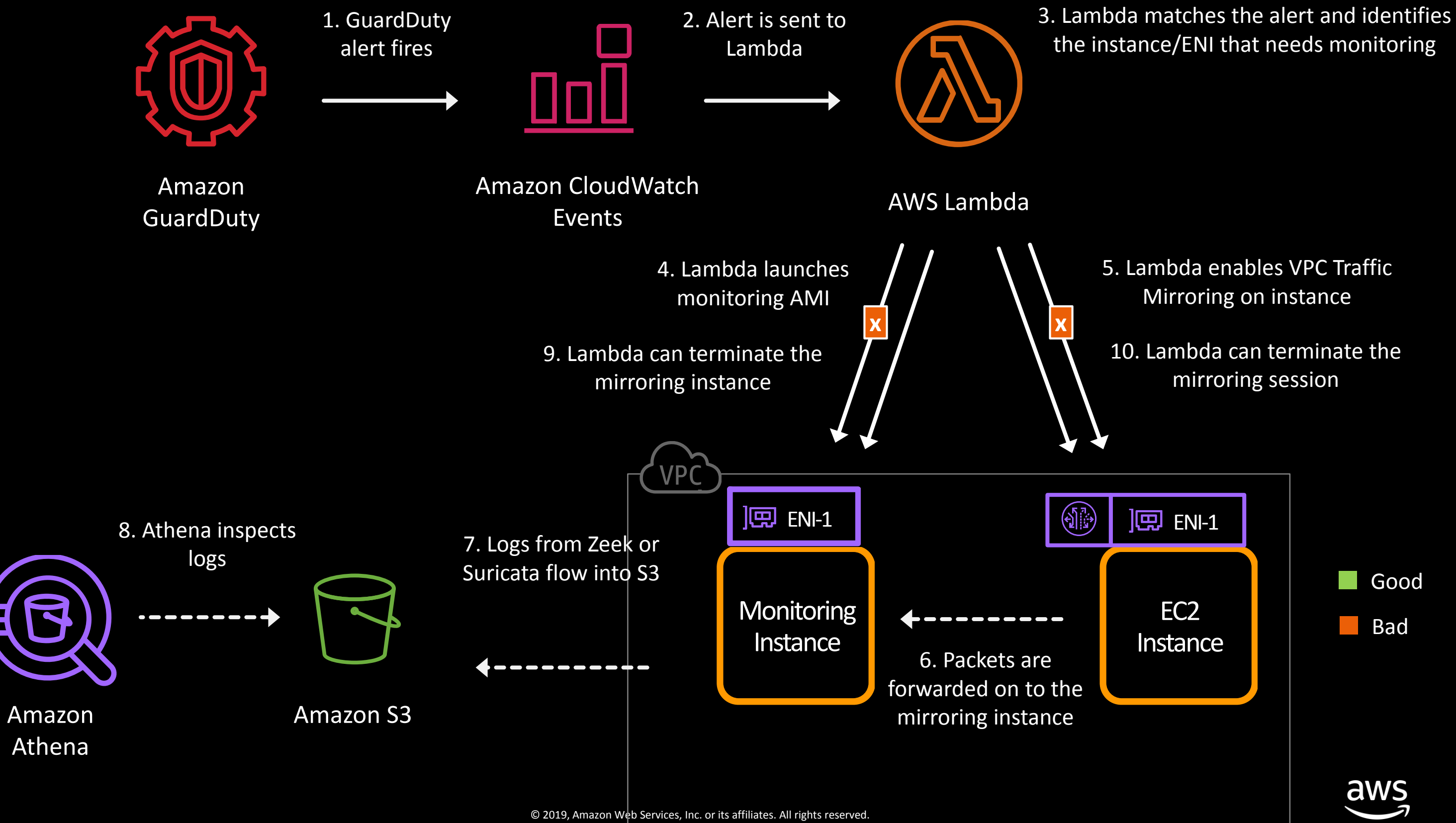

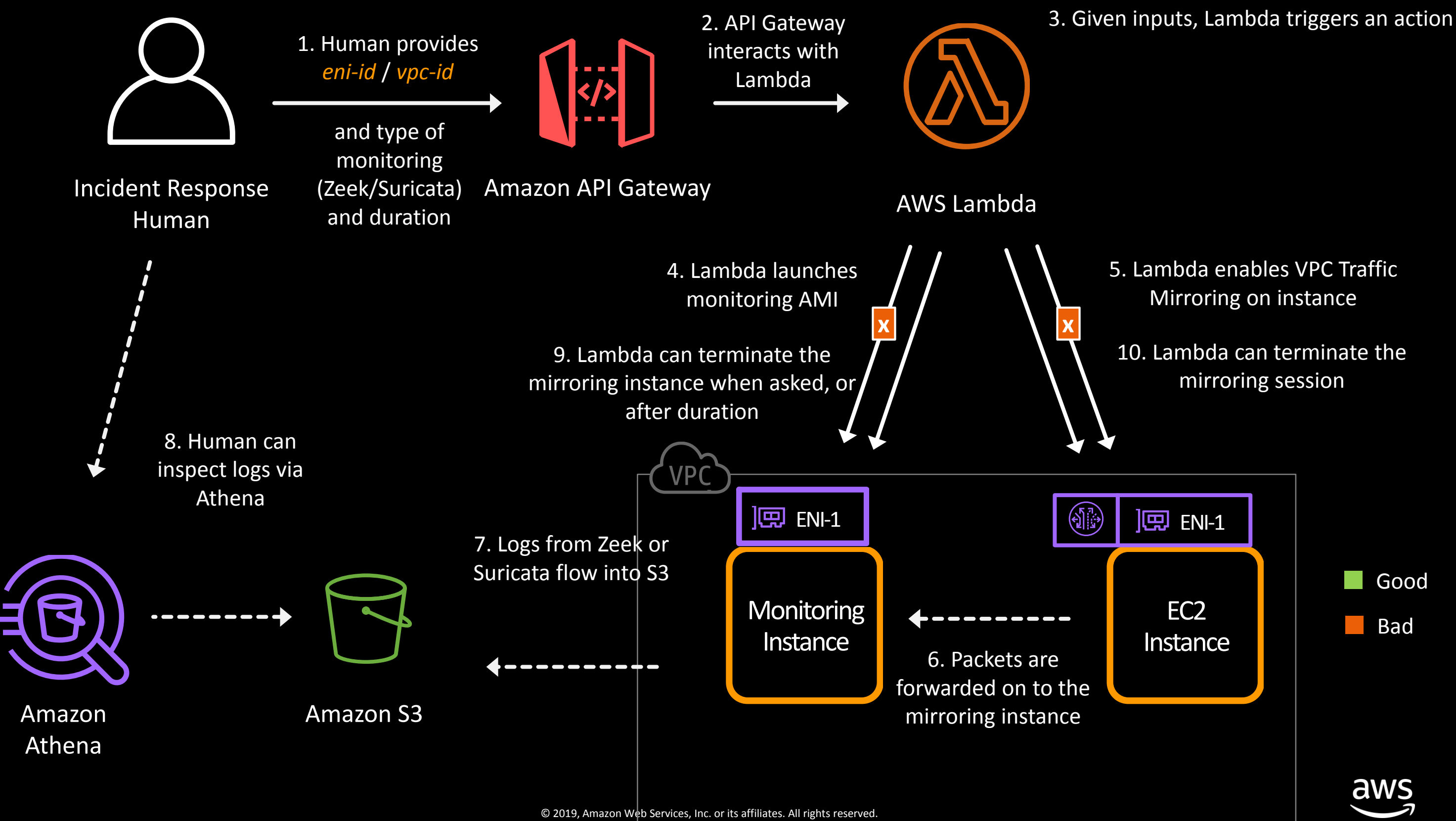

5. A mirror mapping is created, with a *filter*, so any internal (east/west) traffic is filtered out

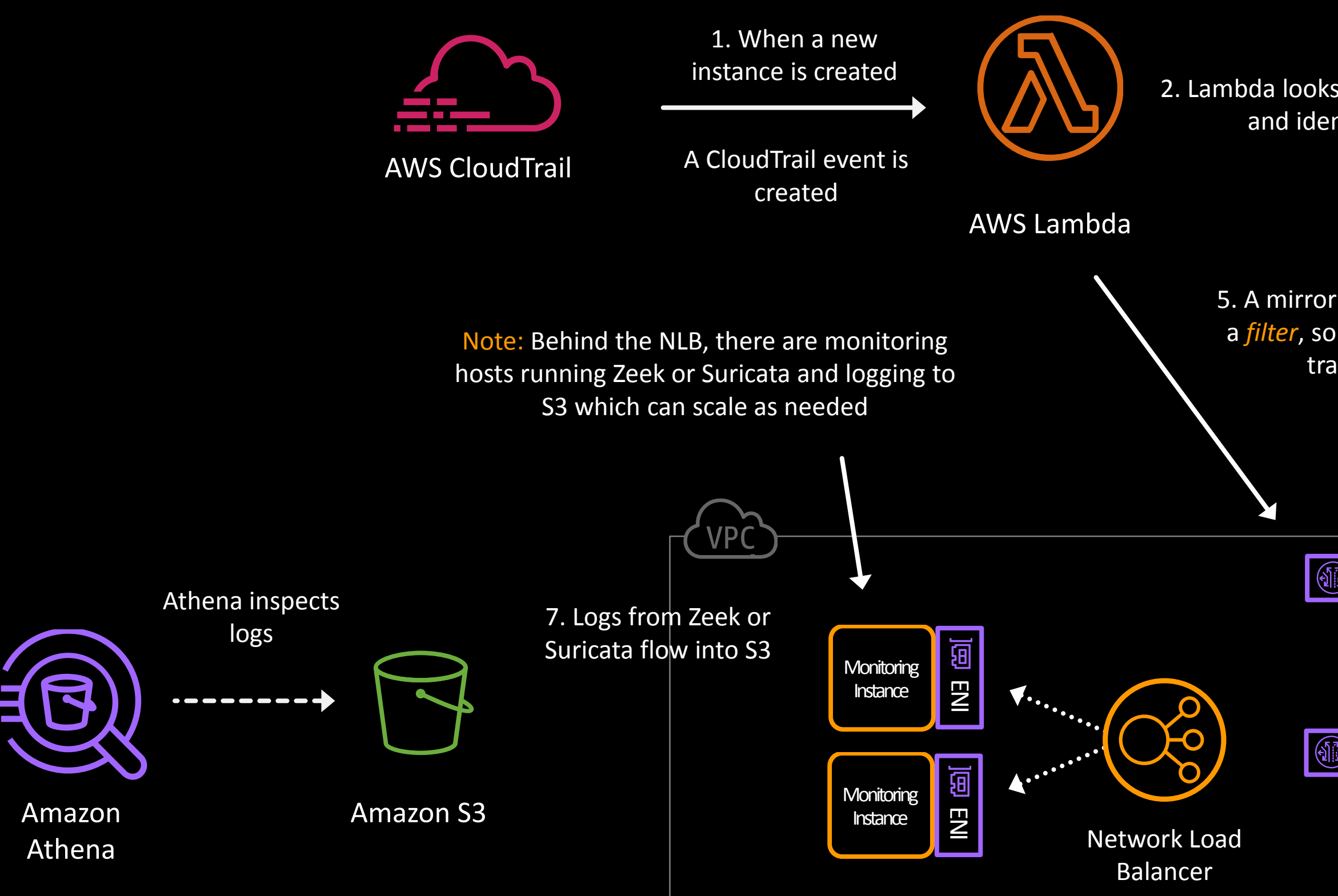

### 2. Lambda looks at the CloudTrail event and identifies the *eni-id*

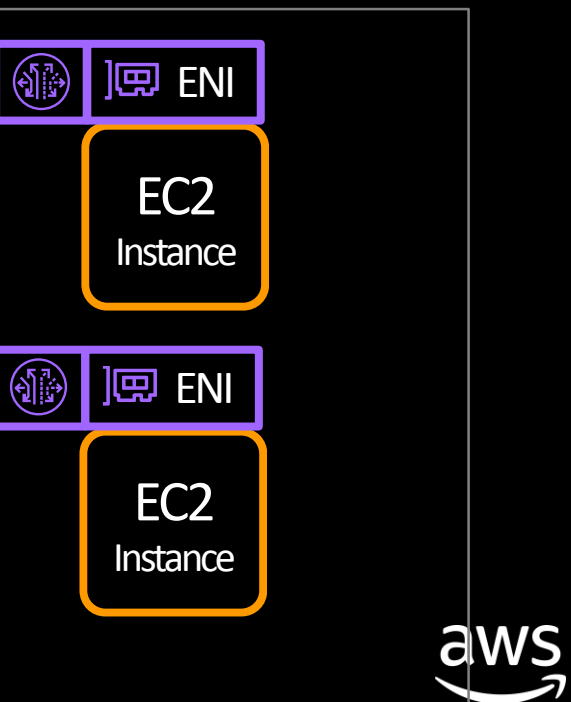

# Thank you!

© 2019, Amazon Web Services, Inc. or its affiliates. All rights reserved.

Anoop Dawani Anoopda@amazon.com